### **BAB IV HASIL DAN ANALISIS PENELITIAN**

#### **4.1 Analisa Perancangan Sistem**

Analisa perancangan sistem yang didapatkan berdasarkan studi literatur yang telah dilakukan dan didukung dari hasil analisis sistem yang berjalan meliputi:

- 1. Analisis permasalahan sistem berjalan,
- 2. Analisis pemecahan masalah,
- 3. Analisis usulan sistem, dan
- 4. Analisis kebutuhan sistem

Penulis menyimpulkan dan memberikan sebuah solusi yaitu perancangan aplikasi berbasis web yang dapat melakukan pemindaian kerentanan keamanan *website* yang dimiliki oleh pemilik/orang yang bertanggung jawab pada pengembangan suatu aplikasi website dan dapat memberikan sebuah laporan hasil audit terhadap kerentanan *website* tersebut berupa Excel.

Dan dari sekian alat pemindaian yang telah dievaluasi oleh WAVSEP (*Web Application Vulnerability Scanner Evaluation Project*) serta diketahui secara resmi pada halaman website OWASP (*Open Web Application Security Project*) sebagai salah satu didalam daftar *Vulnerability Scanning Tools*, penulis memilih *tools* bernama Nuclei dikarenakan proyeknya memiliki kelebihan seperti kontribusi komunitas yang banyak dikarenakan bersifat *Open Source* dan kompabilitasnya sangat bagus.

Oleh karena kelebihan yang Nuclei miliki, Nuclei dapat ditanamkan didalam *service Backend* Python yang menjadi *engine* utama sebagai pemindaian dalam perancangan aplikasi web penyedia pemindaian kerentanan keamanan *website* ini.

## **4.2 Perancangan Diagram Sistem Usulan**

Dalam merancang sistem usulan berdasarkan dari hasil analisis penelitian perancangan sistem yang telah dilakukan, akan dijabarkan secara satu-persatu dengan menggunakan diagram UML (*Unified Modeling Language*) antara lain dengan *Use Case Diagram*, Spesifikasi *Use Case Diagram*, *Class Diagram*, *Activity Diagram*, dan *Sequence Diagram*.

#### **4.2.1** *Use Case Diagram*

*Use Case Diagram* adalah sebuah jenis diagram yang menjelaskan mengenai apa yang dapat dilakukan oleh percangan aplikasi tersebut. Diagram ini lebih melihat apa yang bisa dilakukan oleh aplikasi tersebut, dan siapa saja yang bisa menggunakan aplikasi tersebut. *Use Case* tersebut dapat dilihat pada **Gambar 4.1** sebagai berikut.

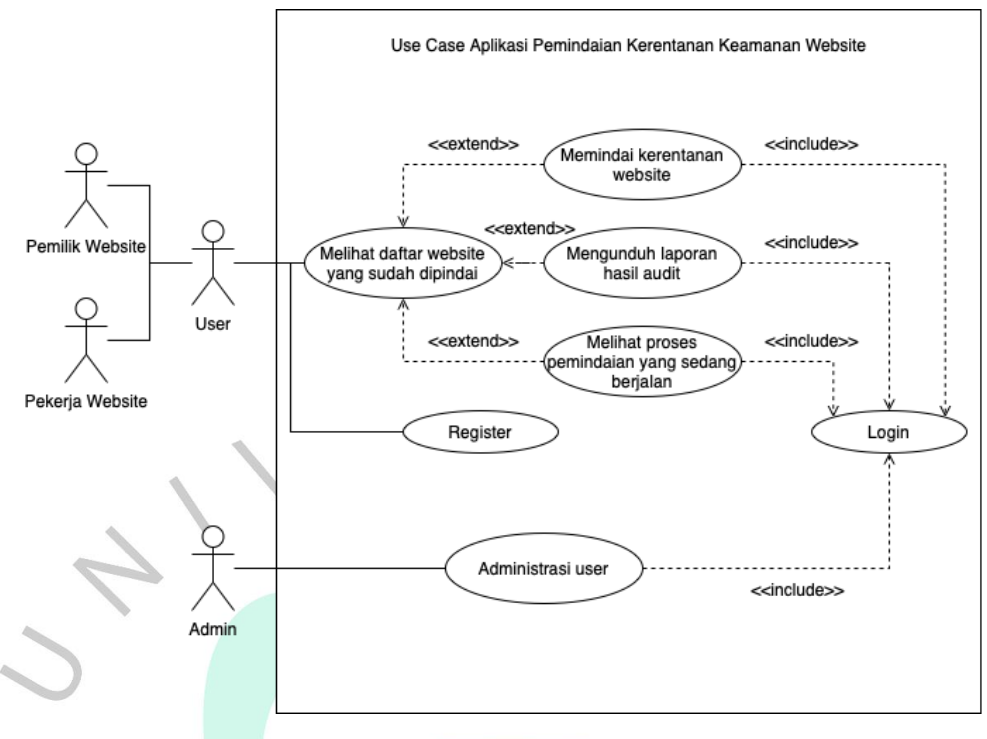

Gambar 4.1 *Use Case* Diagram Aplikasi Pemindaian Kerentanan Keamanan Website

Pada diagram diatas, pemilik website dan pekerja *website* menjadi user yang dapat dilihat tidak ada perbedaan role antara peran ini. Semua bisa menjadi user dan menggunakan semua fitur yang ada.

Dalam perancangan ini, untuk user yang sudah melakukan *login*, mempunyai 4 akses antara lain:

- 1. Melihat daftar *website* yang sudah di pindai.
- 2. Melakukan pemindaian baru terhadap kerentanan keamanan *website* dari url yang dimasukkan.
- 3. Melihat proses pemindaian yang sedang berjalan.
- 4. Mengunduh laporan hasil audit dari pemindaian kerentanan keamanan *website* yang telah selesai dipindai.

Dan user dapat melakukan registrasi secara mandiri tanpa didaftarkan oleh seorang administrator. Admin dapat melakukan manajemen akun user antara lain:

- 1. Menambahkan user baru.
- 2. Mengubah data user yang sudah ada.
- 3. Dan dapat menghapus user.

### **4.2.2 Spesifikasi** *Use Case* **Diagram**

Spesifikasi *use case diagram* adalah sebuah penjelasan secara detail dari semua kegiatan yang ada di *use case diagram* tersebut. Spesifikasi tersebut digunakan agar peneliti dapat memahami bagaimana kegiatan tersebut.

Pada **Gambar 4.1**, *use case* yang dibuat oleh peneliti ada sepuluhkegiatan yang terjadi dalam aplikasi tersebut. Kegiatan tersebut akan dijelaskan secara detail tentang bagaimana kegiatan tersebut bekerja.

a. *Login*

Proses *login* tersebut dilakukan untuk masuk kedalam dashboard aplikasi tersebut. Proses tersebut dimulai dari user memasukkan *username* dan *password.* 

Spesifikasi dari kegiatan *login* dapat dilihat pada **Tabel 4.1** dibawah.

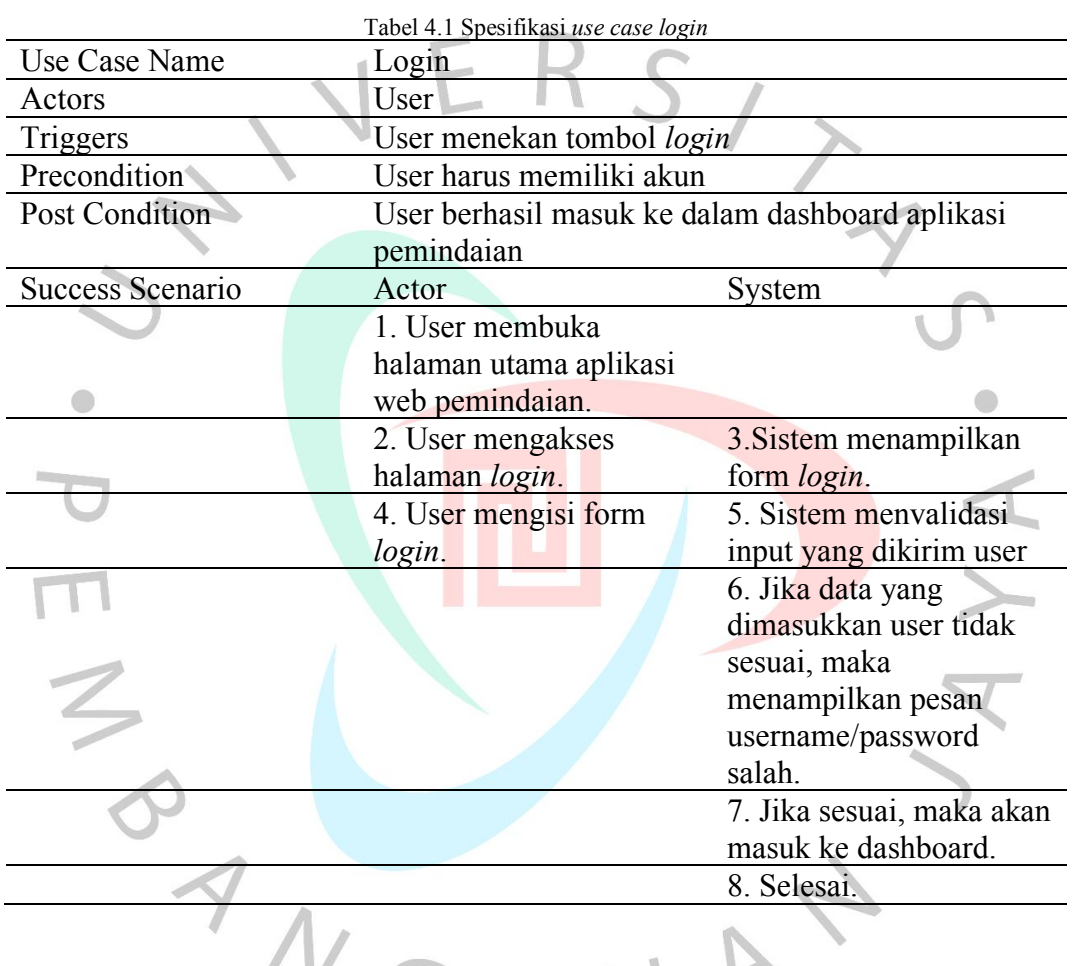

b. Registrasi

Proses registrasi diperlukan untuk membuat akun agar dapat menyimpan data user terkait data pemindaian. Proses tersebut dimlau dari user memasukkan *username*, *email*, dan *password*.

Spesifikasi dari kegiatan Registrasi dapat dilihat pada **Tabel 4.2** dibawah ini.

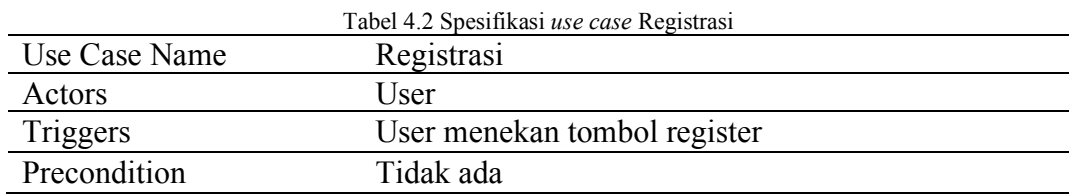

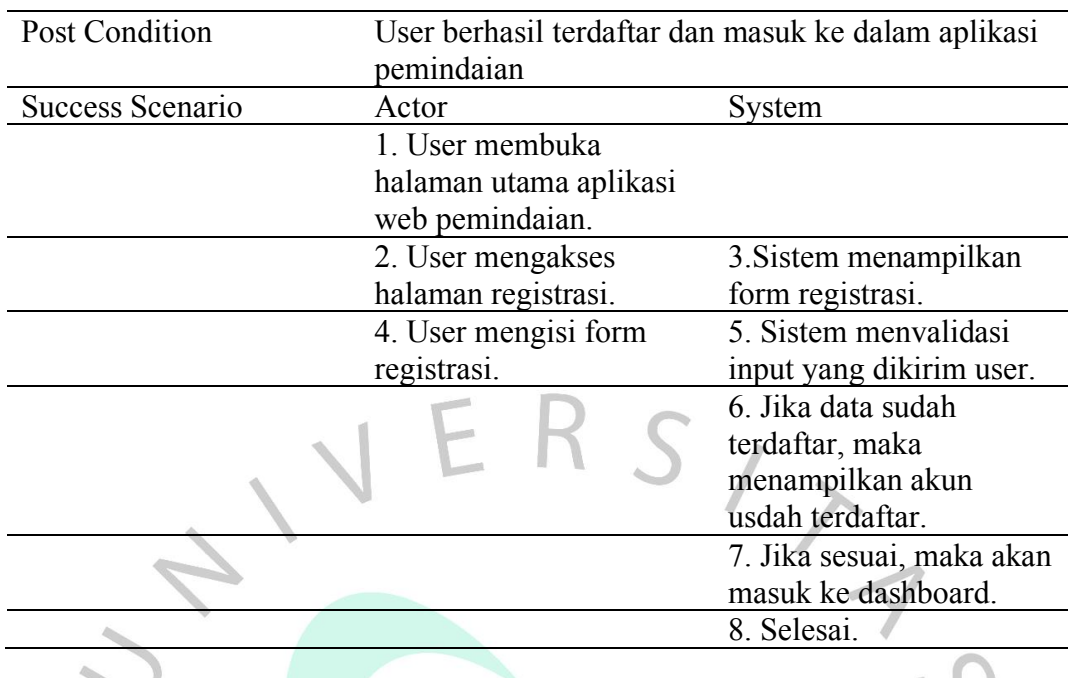

c. Memindai kerentanan website

 $\bigcirc$ Dalam proses ini, user dapat memindai kerentanan keamanan website dengan memasukkan web url yang ingin dipindai.

Spesifikasi dari kegiatan memindai kerentanan website dapat dilihat pada **Tabel 4.3** dibawah ini.

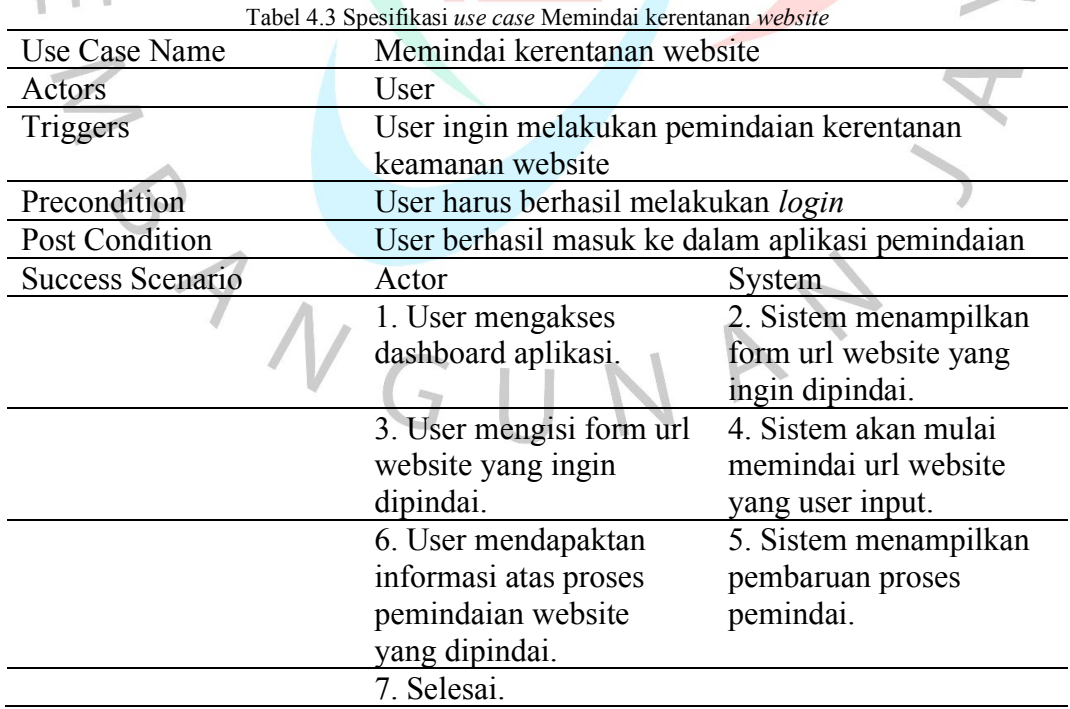

d. Melihat proses pemindaian yang sedang berjalan

Setelah user melakukan proses pemindaian kerentanan website, proses ini menjadi proses kelanjutannya yaitu proses melihat *progress* pemindaian yang sedang berjalan.

Spesifikasi dari kegiatan melihat proses pemindaian yang sedang berjalan dapat dilihat pada **Tabel 4.4** dibawah ini.

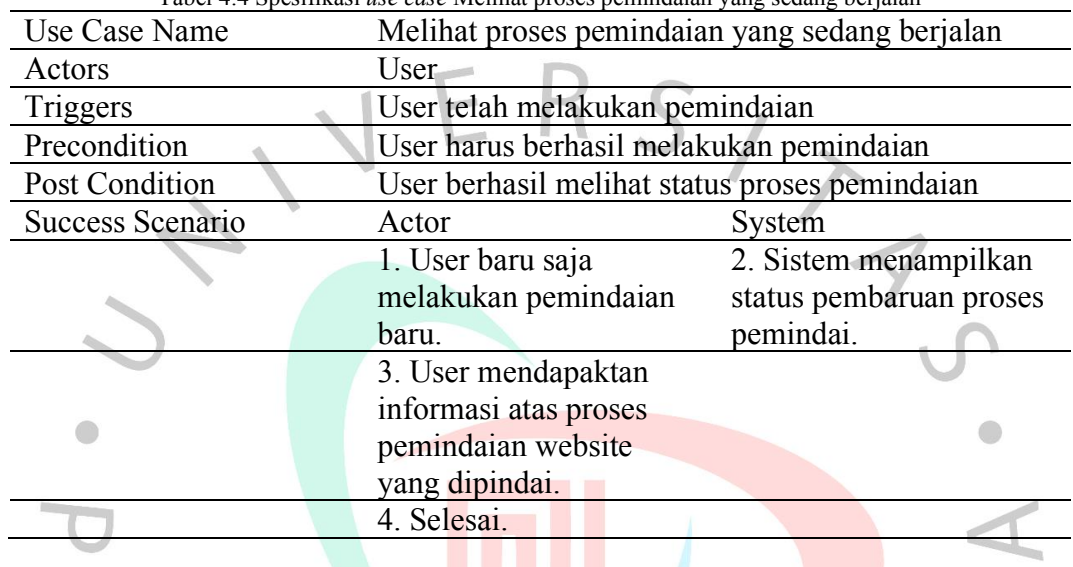

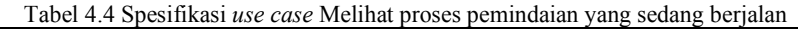

e. Mengunduh laporan hasil audit

Proses ini terjadi ketika sebuah proses pemindaian telah sukses selesai. User dapat mengunduh laporan hasil audit ini dengan bentuk keluaran file excel di halaman dashboard aplikasi.

Spesifikasi dari kegiatan mengunduh laporan hasil audit dapat dilihat pada **Tabel 4.5** dibawah ini.

ó.

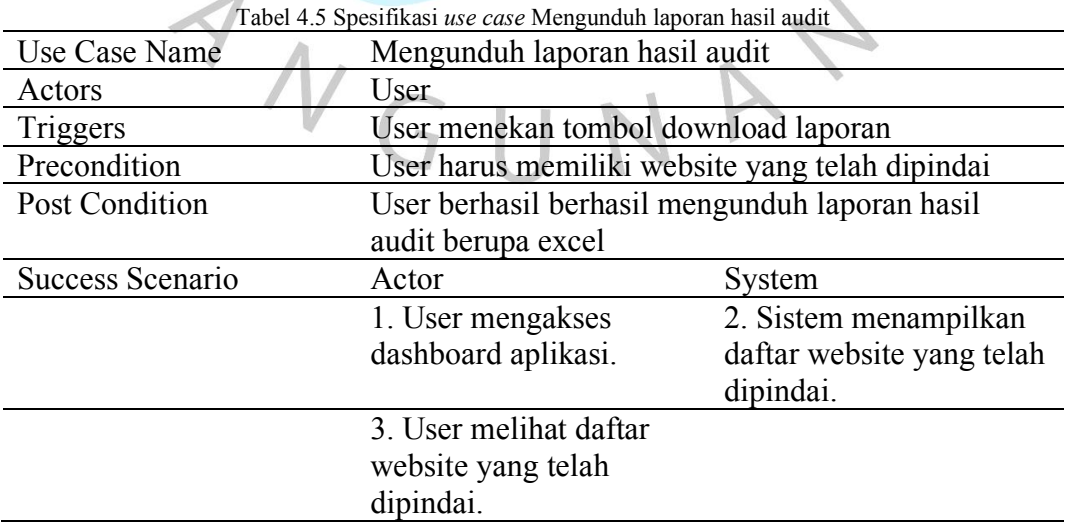

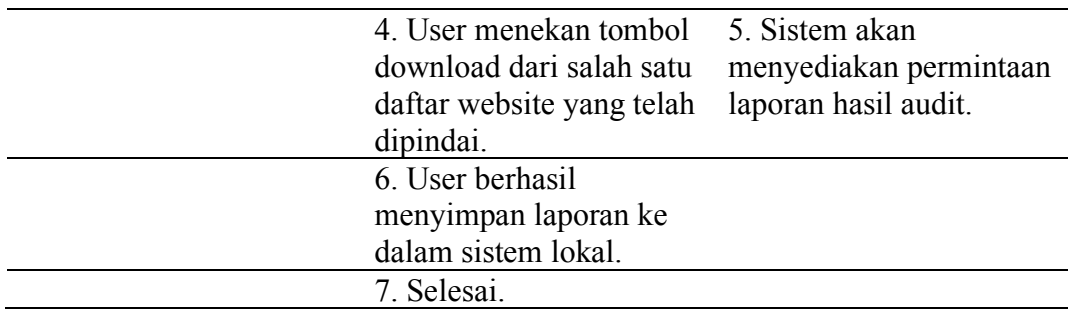

f. Melihat daftar website yang telah dipindai

Proses ini terjadi ketika user mengakses halaman dashboard aplikasi dan tampilan yang dimuat ialah daftar website yang pernah dipindai sebelumnya.

Spesifikasi dari kegiatan melihat daftar website yang telah dipindai dapat dilihat pada **Tabel 4.6** dibawah ini.

| Use Case Name    | Melihat daftar website yang telah dipindai |                                              |  |  |  |  |  |  |
|------------------|--------------------------------------------|----------------------------------------------|--|--|--|--|--|--|
| Actors           | User                                       |                                              |  |  |  |  |  |  |
| Triggers         |                                            | User masuk ke dashboard aplikasi             |  |  |  |  |  |  |
| Precondition     |                                            | User harus berhasil melakukan login          |  |  |  |  |  |  |
| Post Condition   |                                            | User dapat melihat daftar website yang telah |  |  |  |  |  |  |
|                  | dipindai                                   |                                              |  |  |  |  |  |  |
| Success Scenario | Actor                                      | System                                       |  |  |  |  |  |  |
|                  | 1. User mengakses                          | 2. Sistem menampilkan                        |  |  |  |  |  |  |
|                  | dashboard aplikasi.                        | daftar website yang telah                    |  |  |  |  |  |  |
|                  | dipindai.                                  |                                              |  |  |  |  |  |  |
|                  | 3. User melihat daftar                     |                                              |  |  |  |  |  |  |
|                  | website yang telah                         |                                              |  |  |  |  |  |  |
|                  | dipindai.                                  |                                              |  |  |  |  |  |  |
|                  | 4. Selesai.                                |                                              |  |  |  |  |  |  |
|                  |                                            |                                              |  |  |  |  |  |  |

Tabel 4.6 Spesifikasi *use case* Melihat daftar *website* yang telah dipindai

g. Melihat user

Dalam proses ini, seorang Admin dapat melihat daftar user yang telah terdaftar dalam aplikasi ini.

Spesifikasi dari kegiatan melihat user dapat dilihat pada **Tabel 4.7** dibawah ini.

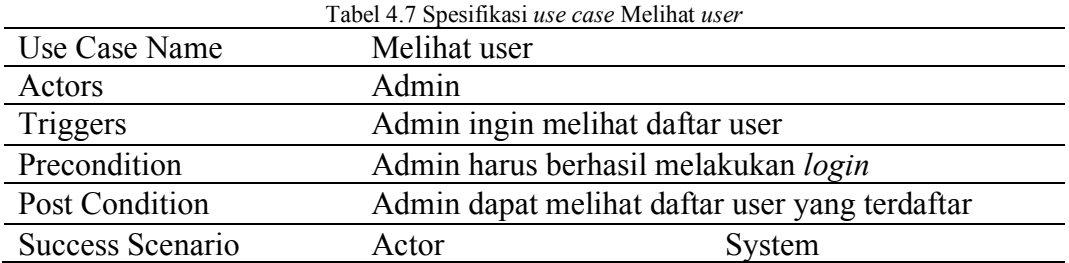

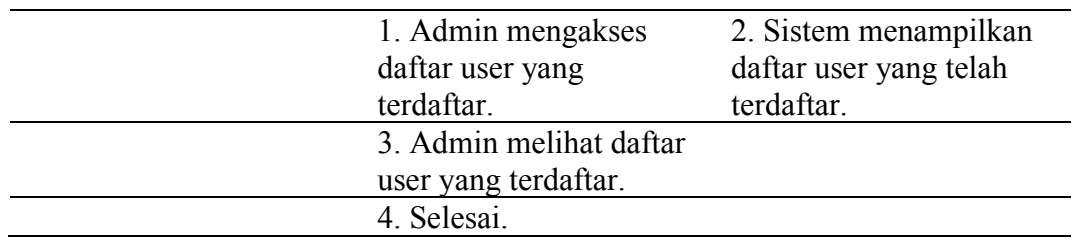

### h. Menambahkan user

Dalam proses ini, seorang Admin dapat menambahkan user ke dalama aplikasi secara manual.

Spesifikasi dari kegiatan menambahkan user dapat dilihat pada **Tabel 4.8** dibawah ini.  $\Delta$ 

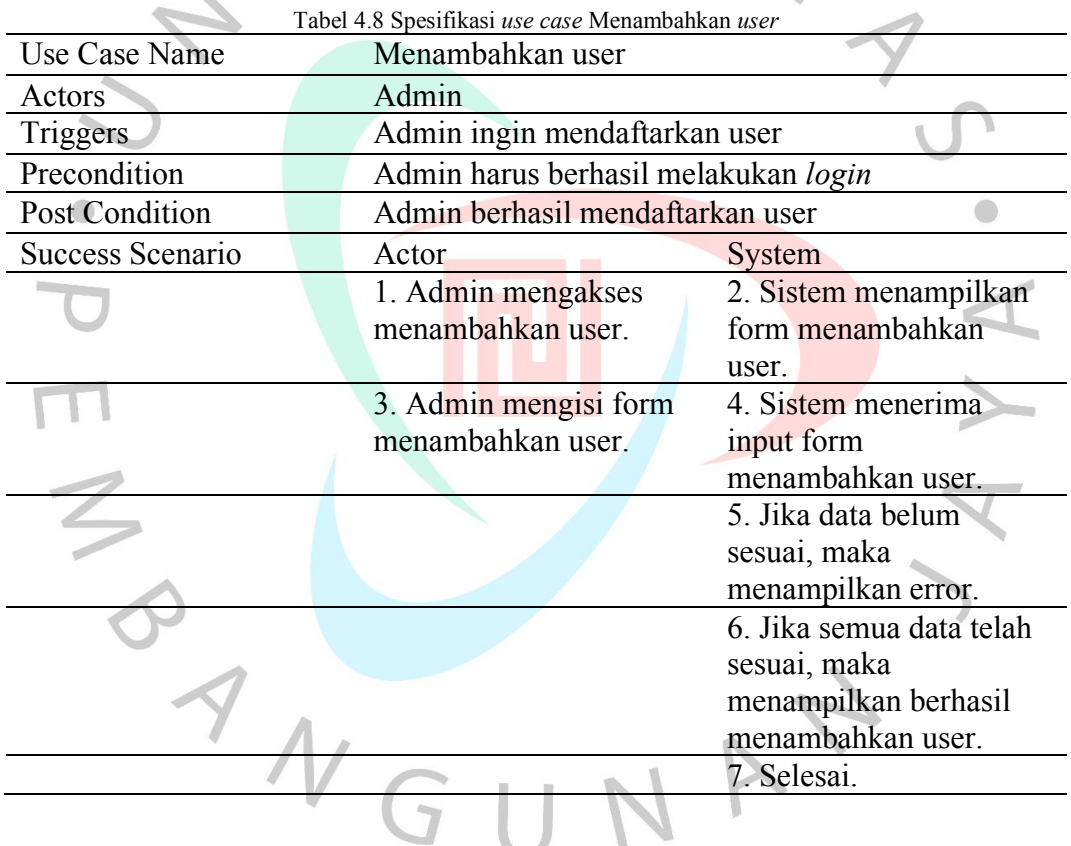

i. Mengubah user

Dalam proses ini, seorang Admin dapat mengubah/melakukan perubahan atribut dari suatu user yang terdaftar.

Spesifikasi dari kegiatan mengubah user dapat dilihat pada **Tabel 4.9** dibawah ini.

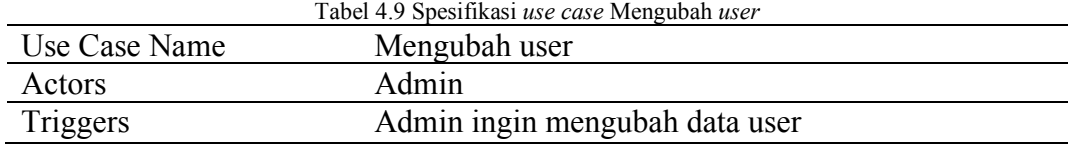

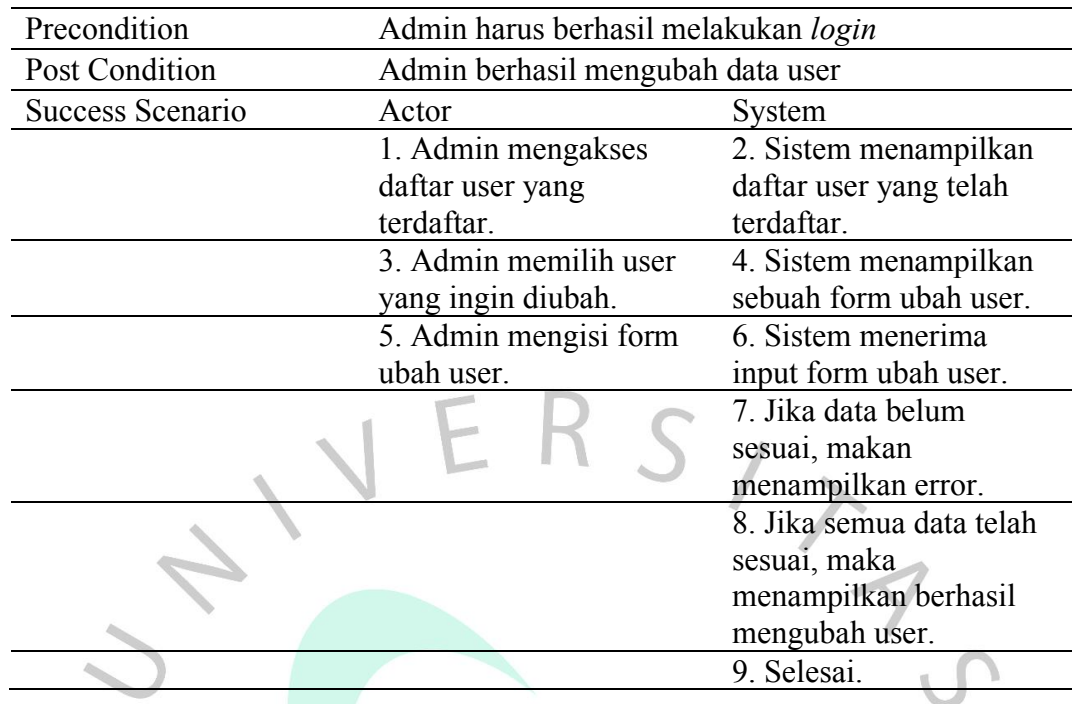

## j. Menghapus user

Dalam proses ini, seorang Admin dapat menghapus akun user yang terdaftar  $\mathbb{R}$ didalam aplikasi ini.

Spesifikasi dari kegiatan menghapus user dapat dilihat pada **Tabel 4.10** dibawah ini.

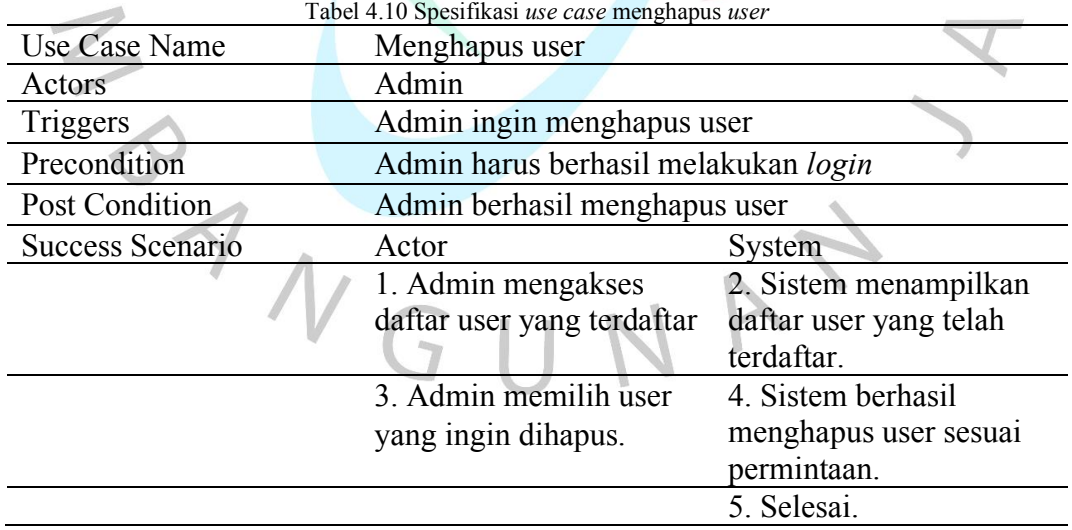

#### **4.2.3** *Class* **Diagram**

Pada umumnya, *class diagram* adalah sebuah diagram yang memetakan sebuah struktur sistem dan mencari hubungan antar-struktur tersebut. Dalam

 $\bullet$ 

aplikasi pemindaian kerentanan keamanan website ini, penulis membuat sebuah *class diagram* sederhana yang cukup untuk memenuhi kebutuhan sistem.

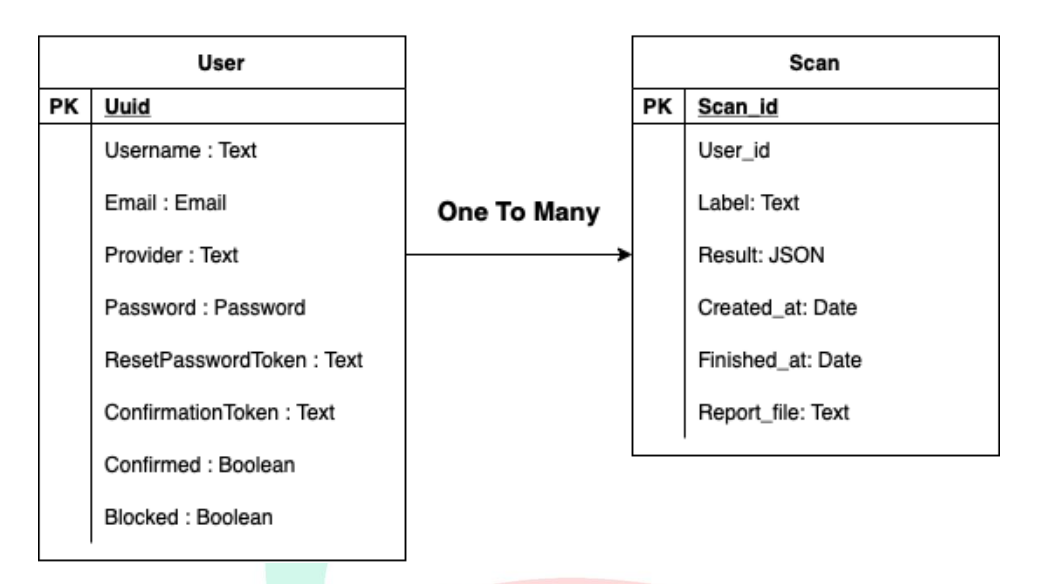

Relasi Database Aplikasi Pemindaian Kerentanan Website

 $\bullet$ Gambar 4.2 *Class* Diagram Aplikasi Pemindaian Kerentanan Keamanan *Website*

## **4.2.4** *Activity* **Diagram**

*Activity diagram* adalah sebuah diagram yang menjelaskan alur dari kegiatan di aplikasi tersebut. *Activity diagram* tersebut berguna untuk mengetahui alur untuk melakukan kegiatan tersebut, sehingga orang yang akan membuat aplikasi dapat memahami alur dari aplikasi tersebut

Activity diagram dari aplikasi pemindaian kerentanan keamanan website yang penulis buat terdapat 10 diagram, dimulai dari kegiatan *login*, registrasi, memindai kerentanan website, melihat proses pemindaian yang sedang berjalan, mengunduh laporan hasil audit, melihat daftar website yang telah dipindai hingga diagram manajemen user (CRUD).

 $\bigcirc$ 

a. *Login*

Dalam kegiatan *login*, yang pertama kali user lakukan ialah masuk ke aplikasi lalu menekan tombol *login* dan aplikasi akan menampilkan halaman *login*.

Setelah itu user mengisi form *login* berupa *username*, dan *password* yang akan dilakukan validasi oleh backend valid atau tidaknya data tersebut.

Jika valid, masa user akan terontetikasi masuk ke dashboard aplikasi. Jika yang data yang telah dimasukkan tidak valid, maka akan langsung menampilkan pesan username/password salah.

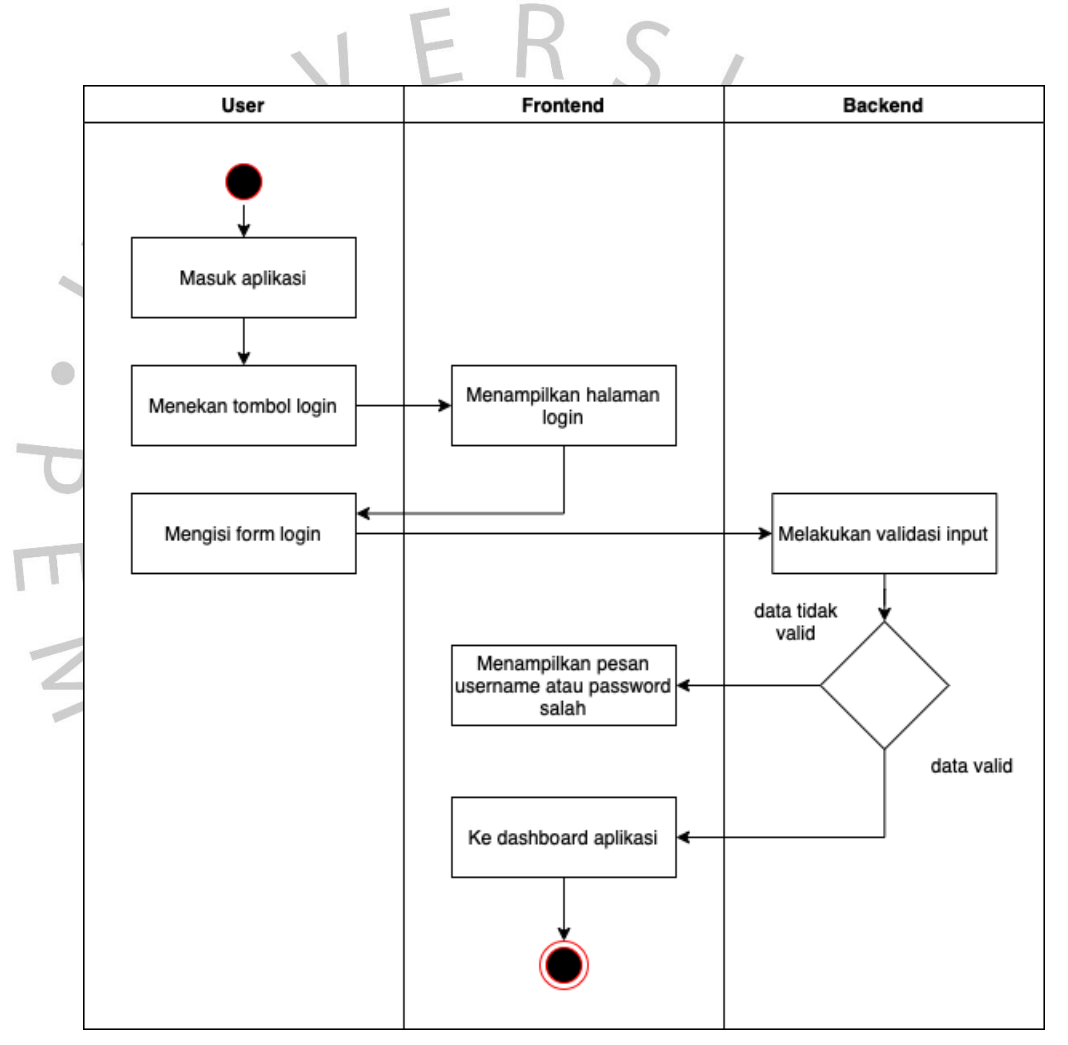

Gambar 4.3 *Activity* Diagram *Login*

#### b. Registrasi

Dalam kegiatan registrasi, yang pertama kali user lakukan ialah masuk ke aplikasi lalu menekan tombol registrasi dan aplikasi akan menampilkan halaman registrasi.

Setelah itu user mengisi form registrasi berupa *username*, *email* dan *password* yang akan dilakukan validasi oleh backend valid atau tidaknya data tersebut.

Jika valid, masa user akan terontetikasi terdaftar dan masuk ke dashboard aplikasi. Jika data yang telah dimasukkan tersebut tidak valid, maka akan langsung menampilkan pesan username tidak tersedia.

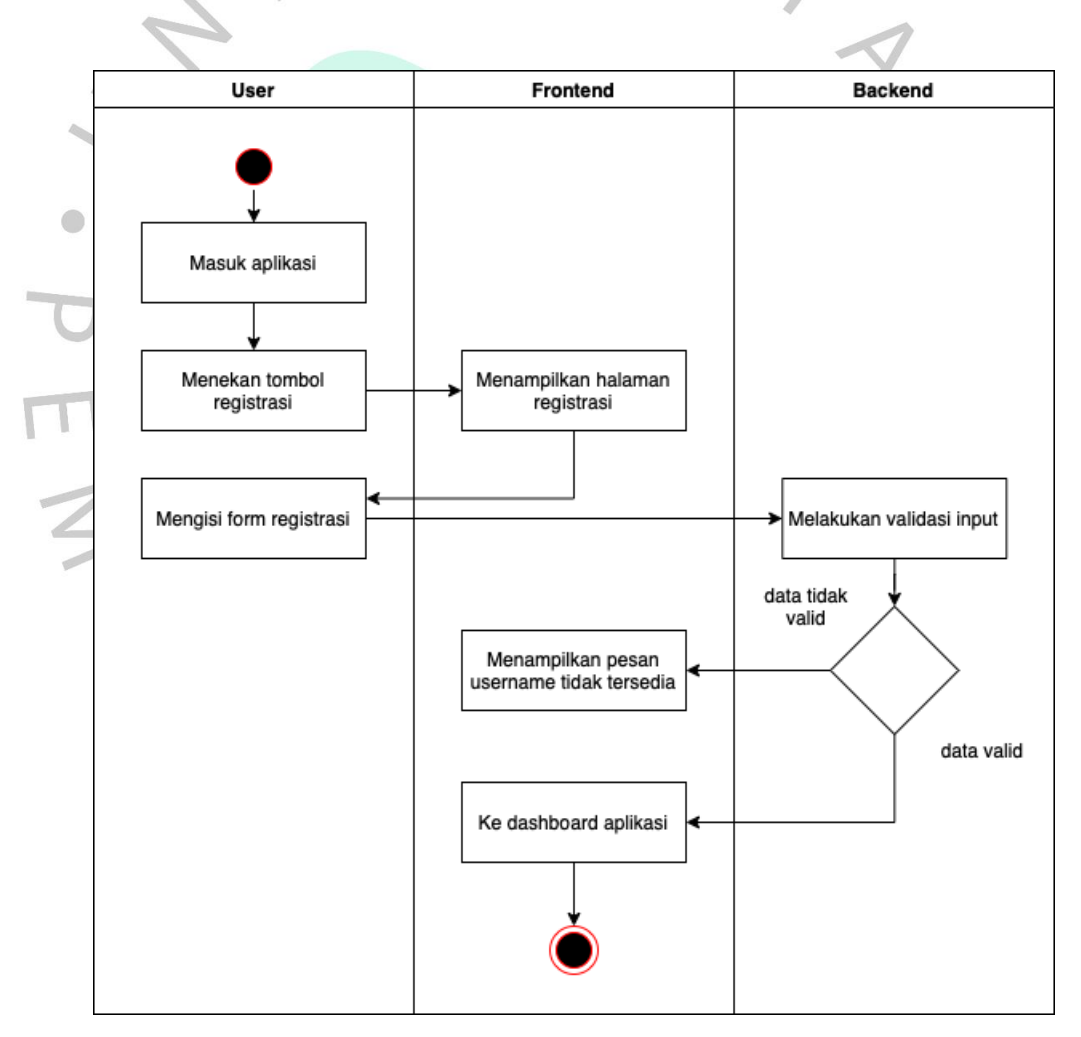

Gambar 4.4 *Activity* Diagram Registrasi

c. Memindai kerentanan website

Dalam kegiatan memindai kerentanan website, user dalam keadaan sudah *login* dan masuk didalam dashboard aplikasi dan aplikasi akan menampilkan form pemindaian yang dapat diisi dengan web url.

Jika form yang dimasukkan valid, maka backend akan menjalankan service Nuclei untuk melakukan aktivitas pemindaian dan menyegarkan halaman aplikasi.

Jika web url yang telah dimasukkan itu tidak valid, maka akan langsung menampilkan pesan url yang dimasukkan tidak valid.

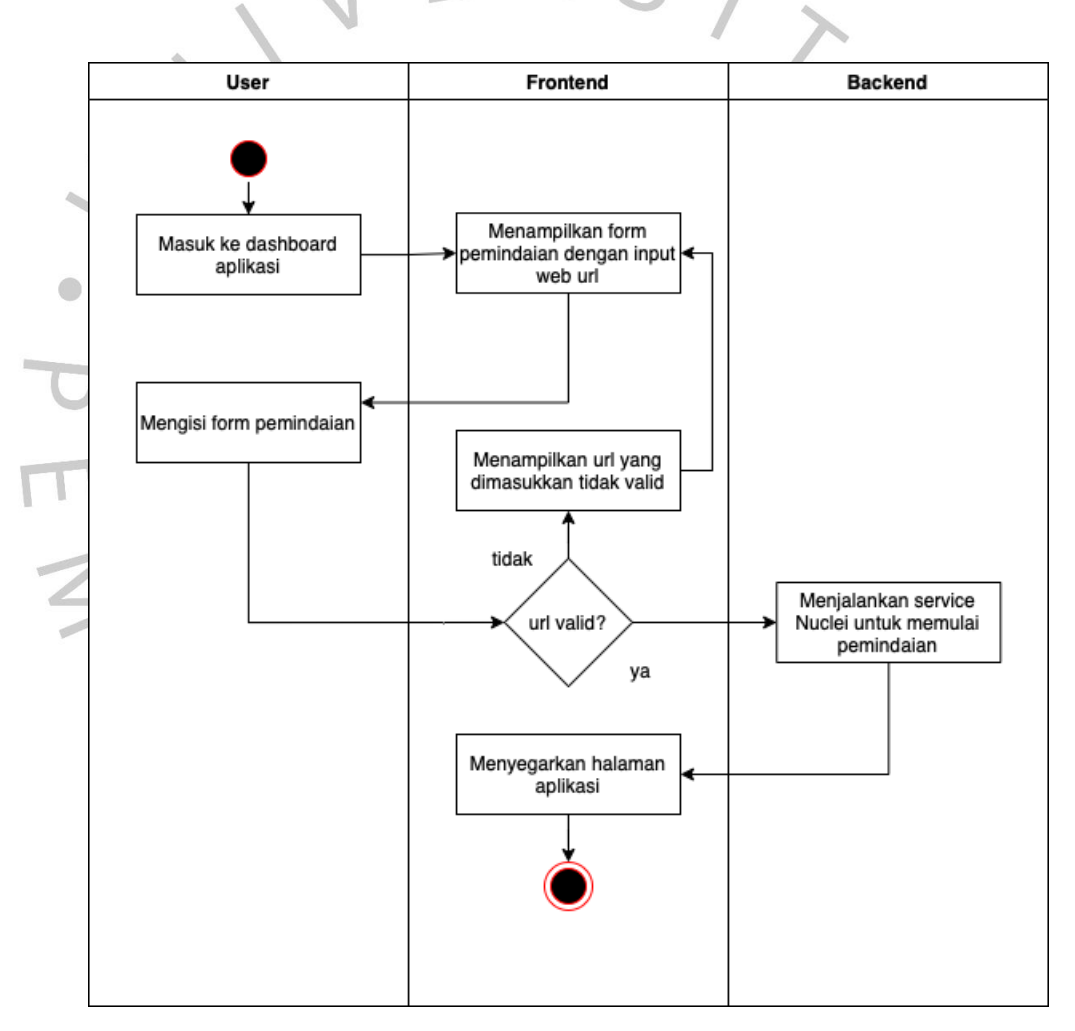

Gambar 4.5 *Activity* Diagram Memindai kerentanan *website*

d. Melihat proses pemindaian yang sedang berjalan

Dalam kegiatan melihat proses pemindaian yang sedang berjalan, user dalam kegiatan baru saja melakukan pemindaian baru dan aplikasi meminta backend untuk menampilkan proses berlangsungnya pemindaian.

Setelah itu, backend menampilkan sebuah data proses pembaruan berdasarkan permintaan user dan diteruskan ke aplikasi untuk menampilkan proses pemindaian baru yang sedang berjalan.

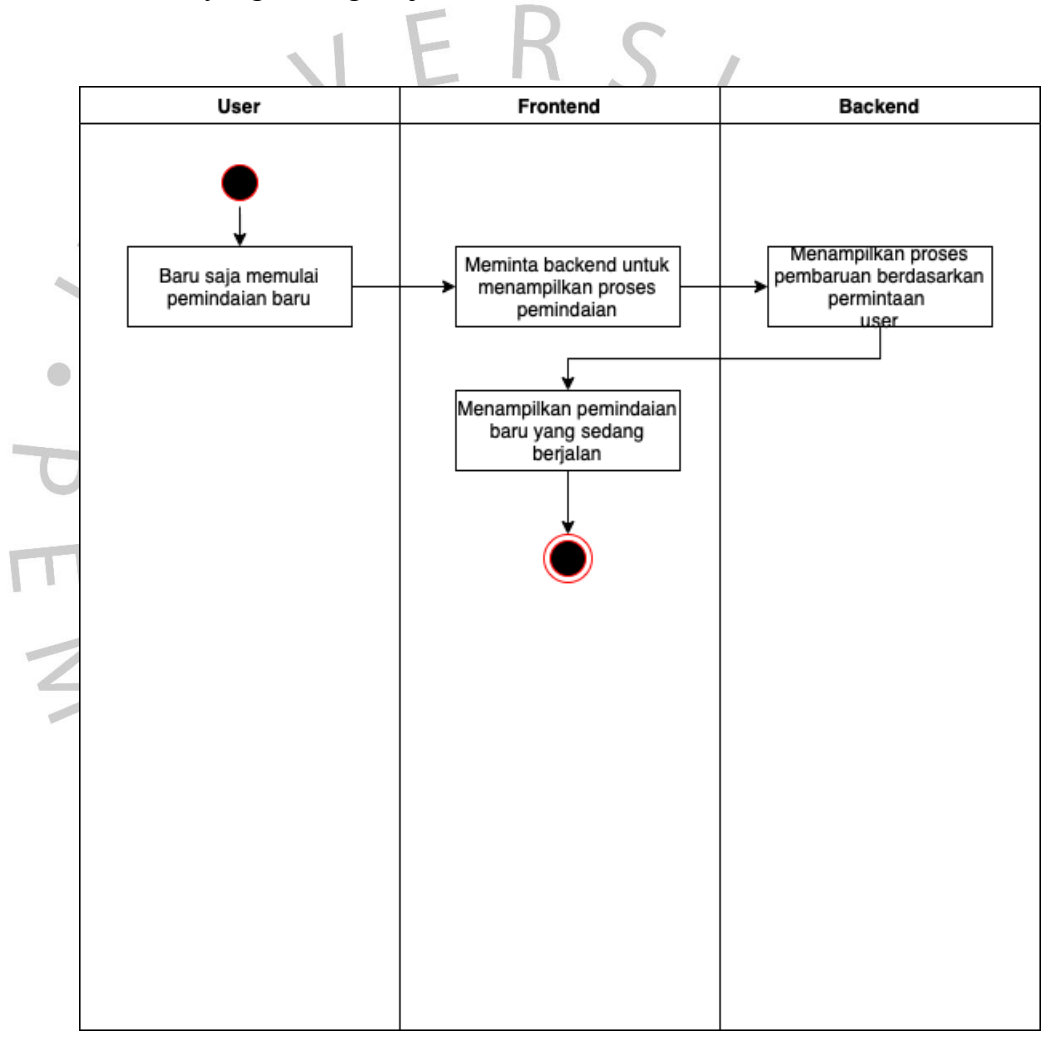

Gambar 4.6 *Activity* Diagram Melihat proses pemindaian yang sedang berjalan

#### e. Mengunduh laporan hasil audit

Dalam kegiatan mengunduh laporan hasil audit, user sudah dalam keadaan *login* dan sudah pernah melakukan proses pemindaian yang sudah selesai.

User dapat menekan tombol unduh pada salah satu pemindaian yang telah selesai, lalu aplikasi meminta backend untuk memproses laporan yang diminta user.

Backend melakukan *generate file* excel laporan hasil audit yang diminta untuk dapat diunduh oleh user dan disimpen didalam sistem lokalnya user.

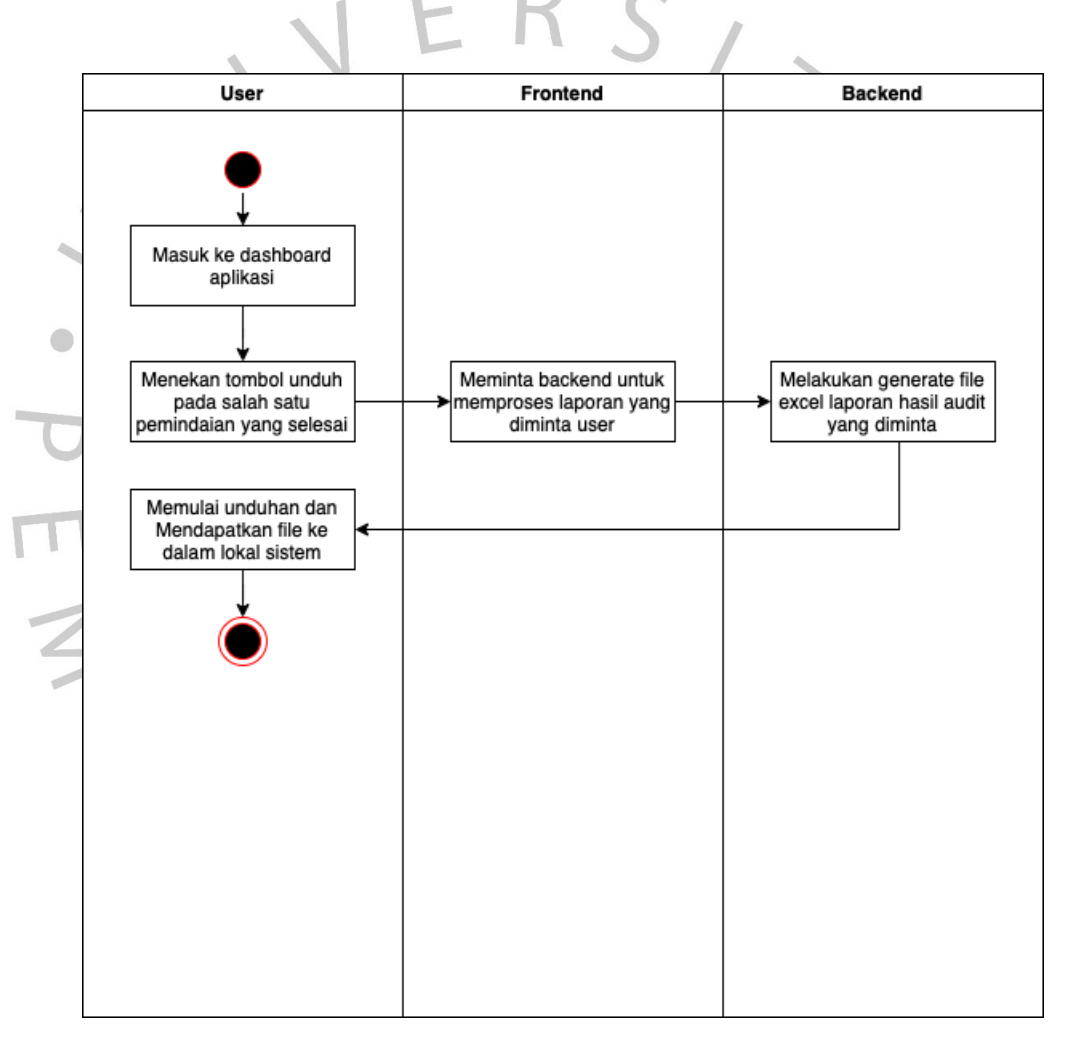

Gambar 4.7 *Activity* Diagram Mengunduh laporan hasil audit

f. Melihat daftar website yang telah dipindai

Dalam kegiatan melihat daftar website yang telah dipindai, user sudah dalam keadaan *login* dan masuk kedalam dashboard aplikasi, lalu aplikasi akan meminta backend untuk menampilkan daftar website yang telah dipindai.

Setelah backend menerima permintaan user sebuah data daftar website yang telah user pindai, lalu diteruskan ke aplikasi untuk ditampilkan daftar website yang telah dipindai.

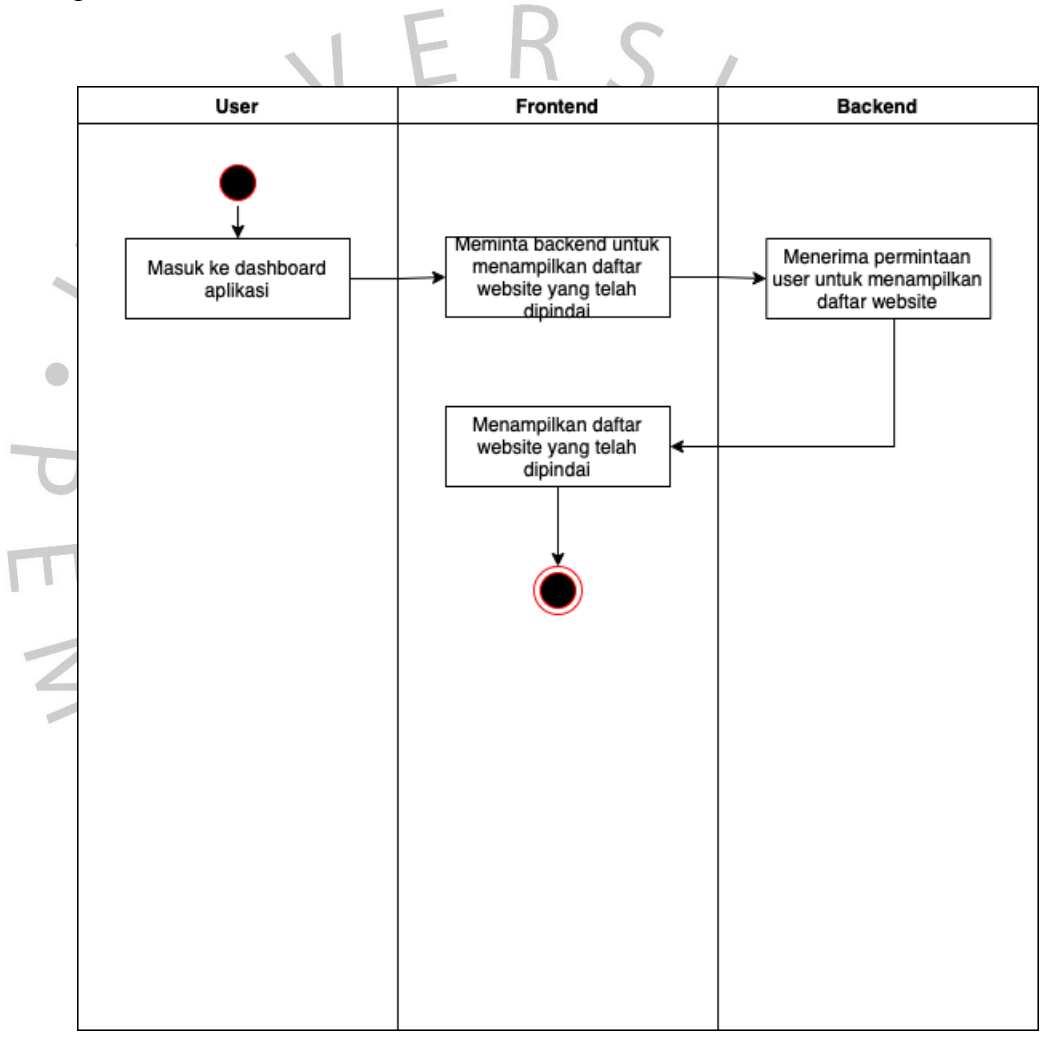

Gambar 4.8 *Activity* Diagram Melihat daftar website yang telah dipindai

### g. Melihat user

Dalam kegiatan melihat daftar user, admin sudah dalam keadaan *login* dan masuk ke cms aplikasi dan menekan tombol users.

Lalu aplikasi akan meminta sebuah data daftar user ke backend dan setelah itu aplikasi akan menampilkan halaman daftar user berdasarkan data yang diterima tersebut.

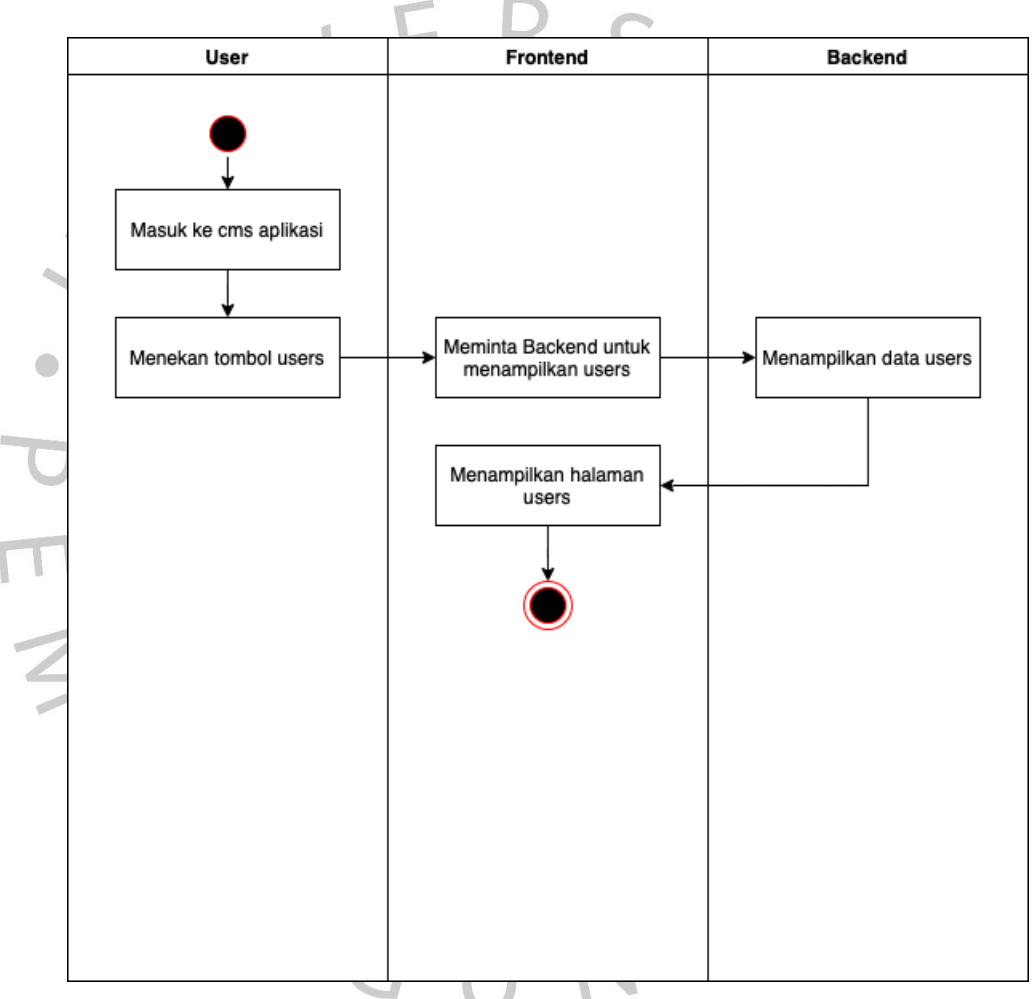

Gambar 4.9 *Activity* Diagram Melihat *user*

h. Menambahkan user

Dalam kegiatan melihat daftar user, admin sudah dalam keadaan *login* dan masuk ke cms aplikasi dan menekan tombol users.

Lalu aplikasi akan meminta sebuah data daftar user ke backend dan setelah itu aplikasi akan menampilkan halaman daftar user berdasarkan data yang diterima tersebut.

Setelah itu admin dapat menekan tombol tambah user dan mengisi form tambah user yang ditampilkan.

Backend akan melakukan validasi input, jika valid maka akan diarahkan ke halaman daftar user. Jika yang telah dimasukkan tidak valid, maka akan langsung ditampilkan pesan error.

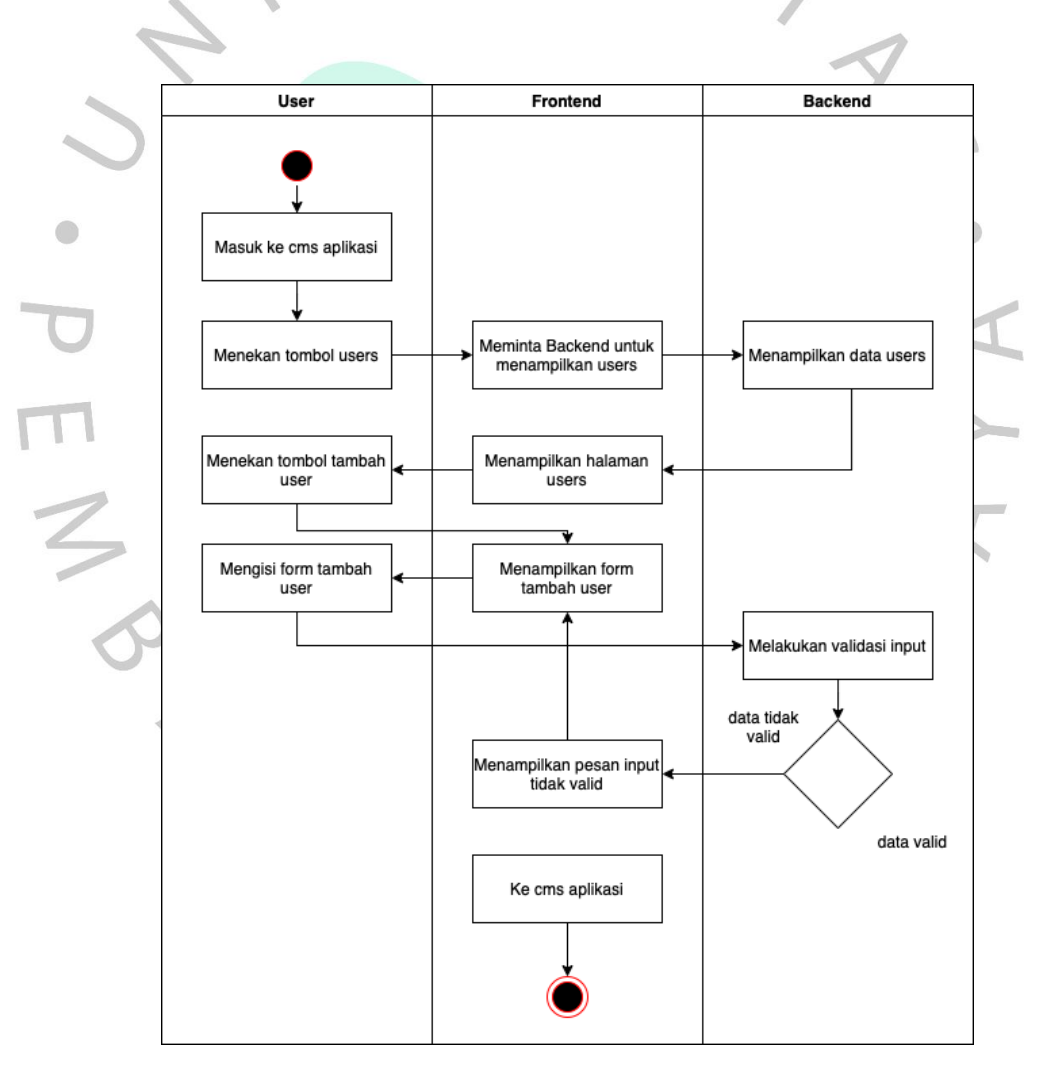

Gambar 4.10 *Activity* Diagram Menambahkan *user*

#### i. Mengubah user

Dalam kegiatan melihat daftar user, admin sudah dalam keadaan *login* dan masuk ke cms aplikasi dan menekan tombol users.

Lalu aplikasi akan meminta sebuah data daftar user ke backend dan setelah itu aplikasi akan menampilkan halaman daftar user berdasarkan data yang diterima tersebut.

Setelah itu admin dapat menekan tombol ubah user yang dipilih dan mengubah form ubahuser yang ditampilkan.

Backend akan melakukan validasi input, jika valid maka akan diarahkan ke halaman daftar user. Jika yang dimasukkan tidak valid, maka akan ditampilkan pesan error.

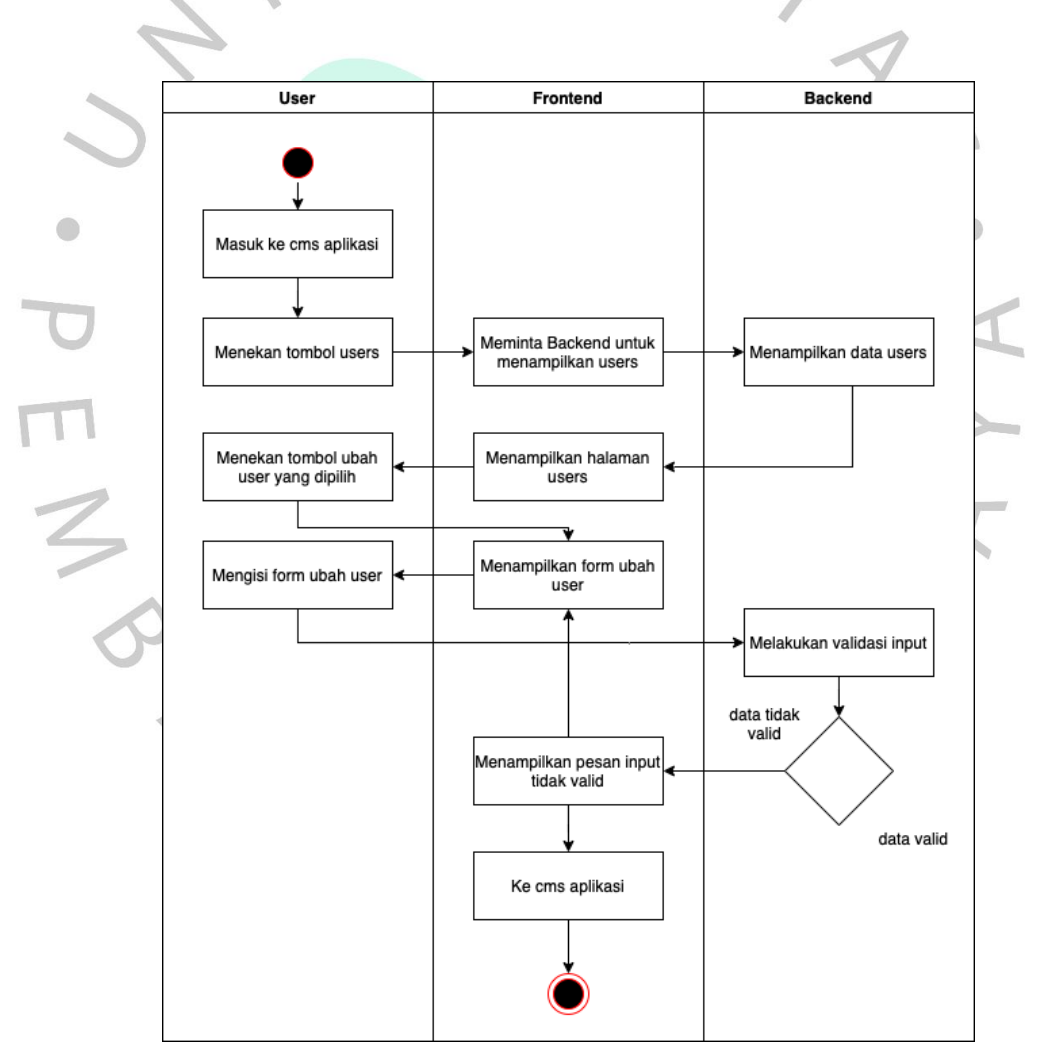

Gambar 4.11 *Activity* Diagram Mengubah *user*

#### j. Menghapus user

Dalam kegiatan melihat daftar user, admin sudah dalam keadaan *login* dan masuk ke cms aplikasi dan menekan tombol users.

Lalu aplikasi akan meminta sebuah data daftar user ke backend dan setelah itu aplikasi akan menampilkan halaman daftar user berdasarkan data yang diterima tersebut.

Sehabis itu, admin dapat melakukan penghapusan *user* yang telah dipilihnya dengan menekan tombol hapus yang tersedia ditampilan.

Dan akan diteruskan oleh backend, setelah selesai halaman akan diarahkan ke halaman daftar user.

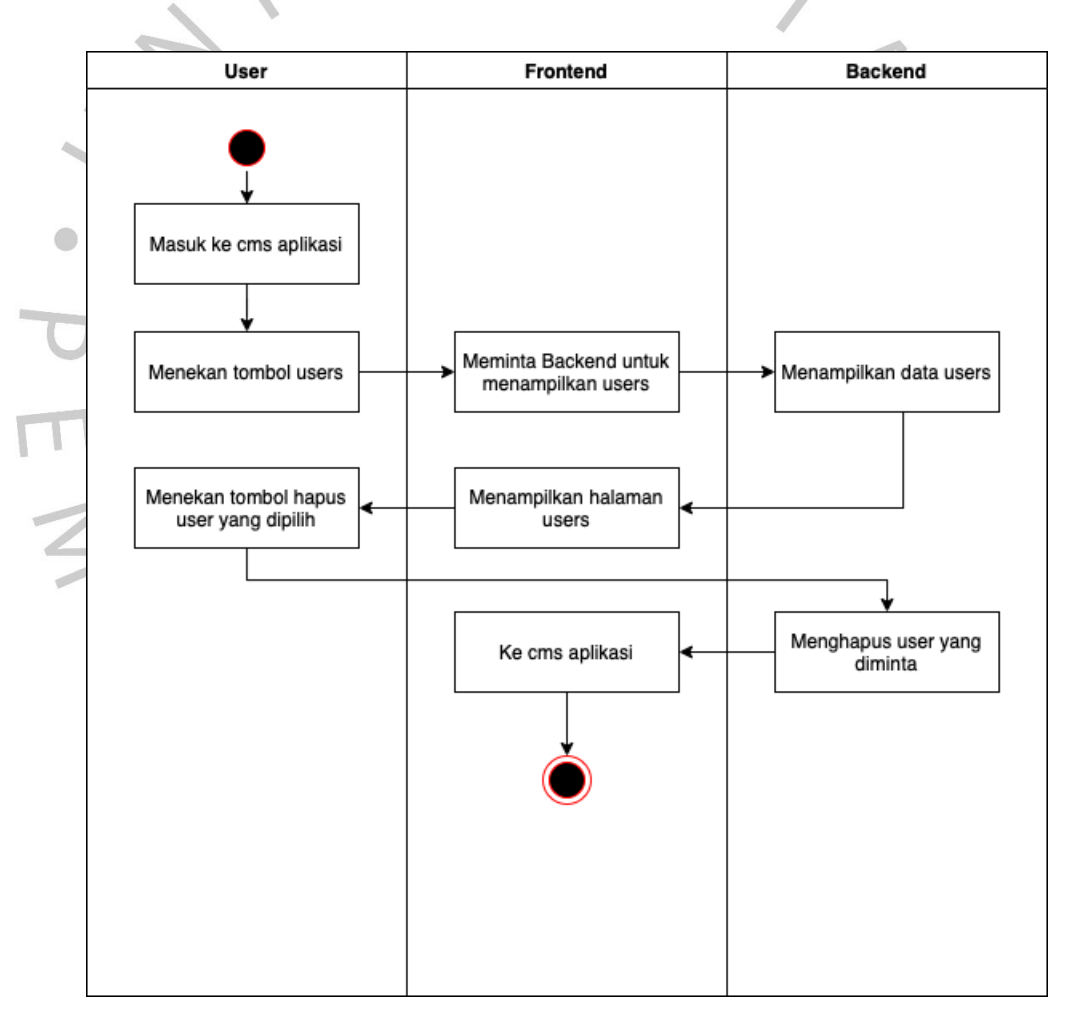

Gambar 4.12 *Activity* Diagram Menghapus *user*

#### **4.2.5** *Sequence* **Diagram**

*Sequence diagram* adalah sebuah diagram yang menjelaskan secara rinci bagaimana proses tersebut bekerja. Serupa dengan *activity diagram,* namun *sequence diagram* lebih menjelaskan tentang alur dari data tersebut. Banyak dari s*equence diagram* ini dilihat dari berapa banyak *use case* yang digunakan dalam proses tersebut.

*Sequence diagram* dari aplikasi pemindaian kerentanan keamanan website yang penulis buat terdapat 10 diagram, dimulai dari kegiatan *login*, registrasi, memindai kerentanan website, melihat proses pemindaian yang sedang berjalan, mengunduh laporan hasil audit, melihat daftar website yang telah dipindai hingga diagram manajemen user (CRUD).

#### a. *Login*

Dalam kegiatan *login*, yang pertama kali user lakukan ialah masuk ke aplikasi lalu menekan tombol *login* dan aplikasi akan menampilkan halaman *login*.

Setelah itu user mengisi form *login* berupa *username*, dan *password* yang akan dilakukan validasi oleh backend valid atau tidaknya data tersebut.

Jika valid, masa user akan terontetikasi masuk ke dashboard aplikasi. Jika data yang telah dimasukkan tersebut tidaklah valid, maka akan langsung menampilkan pesan username/password salah.

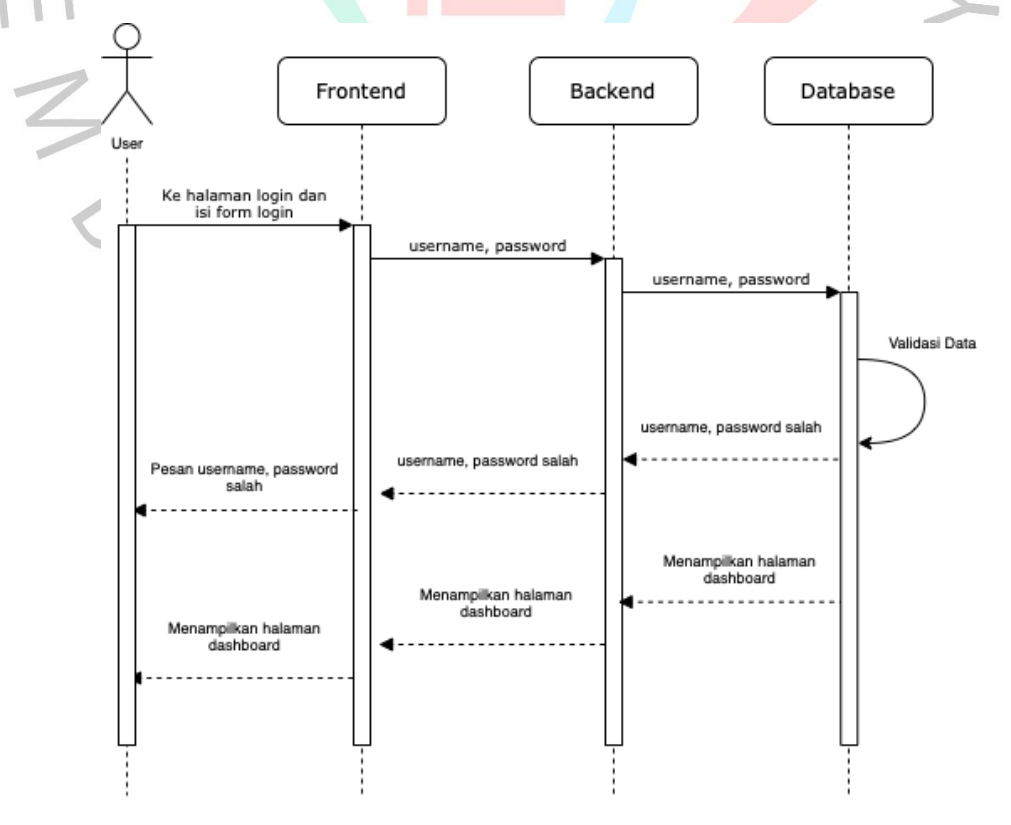

Gambar 4.13 *Sequence* Diagram *Login*

#### b. Registrasi

Dalam kegiatan registrasi, yang pertama kali user lakukan ialah masuk ke aplikasi lalu menekan tombol registrasi dan aplikasi akan menampilkan halaman registrasi.

Setelah itu user mengisi form registrasi berupa *username*, *email* dan *password* yang akan dilakukan validasi oleh backend valid atau tidaknya data tersebut.

Jika valid, masa user akan terontetikasi terdaftar dan masuk ke dashboard aplikasi. Jika sebuah data yang dimasukkan tidak valid, maka akan langsung menampilkan pesan username tidak tersedia.

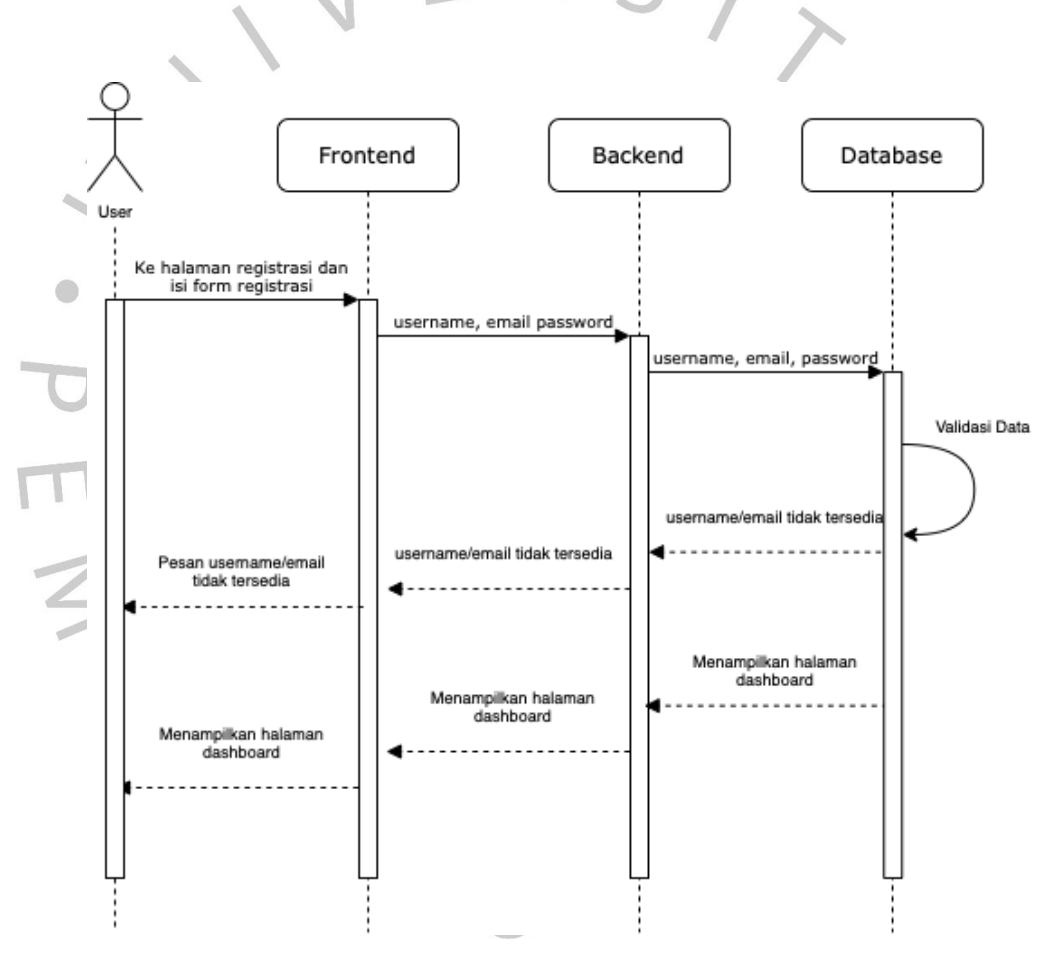

Gambar 4.14 *Sequence* Diagram Registrasi

c. Memindai kerentanan website

Dalam kegiatan memindai kerentanan website, user dalam keadaan sudah *login* dan masuk didalam dashboard aplikasi dan aplikasi akan menampilkan form pemindaian yang dapat diisi dengan web url.

Jika form yang dimasukkan valid, maka backend akan menjalankan service Nuclei untuk melakukan aktivitas pemindaian dan menyegarkan halaman aplikasi.

Jika pada web url yang telah dimasukkan itu tidak valid, maka akan langsung menampilkan bahwa pesan url yang telah dimasukkan tidak valid.

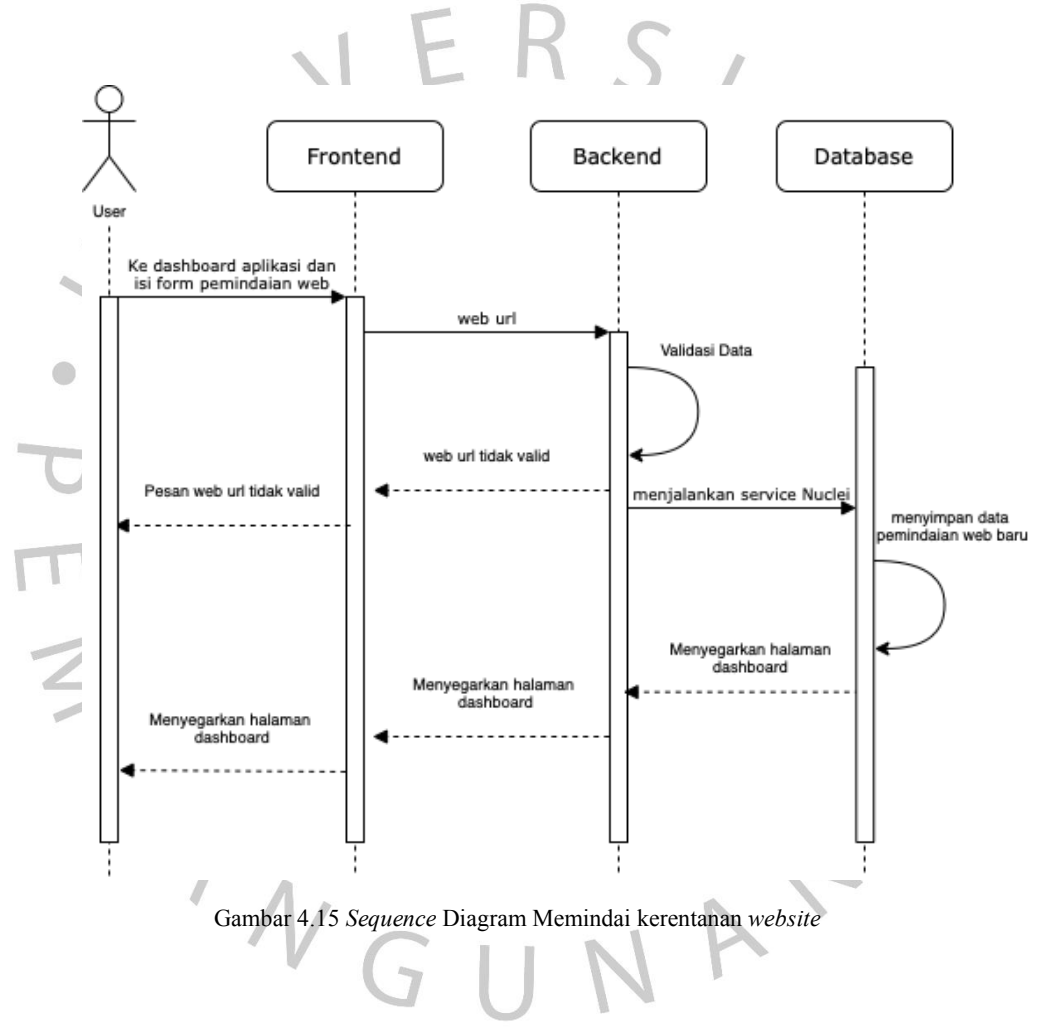

d. Melihat proses pemindaian yang sedang berjalan

Dalam kegiatan melihat proses pemindaian yang sedang berjalan, user dalam kegiatan baru saja melakukan pemindaian baru dan aplikasi meminta backend untuk menampilkan proses berlangsungnya pemindaian.

Setelah itu, backend menampilkan sebuah data proses pembaruan berdasarkan permintaan user dan diteruskan ke aplikasi untuk menampilkan proses pemindaian baru yang sedang berjalan.

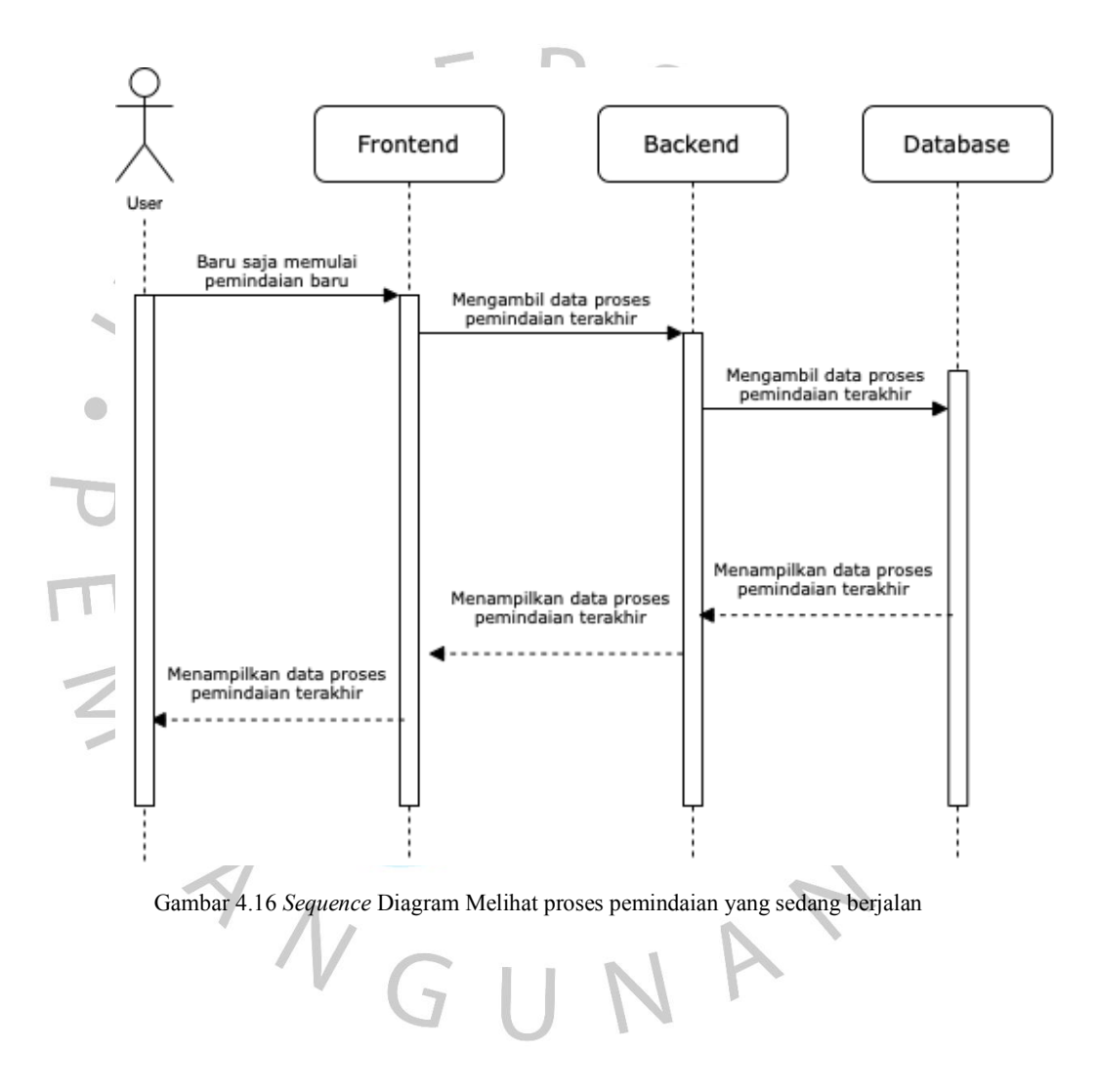

e. Mengunduh laporan hasil audit

Dalam kegiatan mengunduh laporan hasil audit, user sudah dalam keadaan *login* dan sudah pernah melakukan proses pemindaian yang sudah selesai.

User dapat menekan tombol unduh pada salah satu pemindaian yang telah selesai, lalu aplikasi meminta backend untuk memproses laporan yang diminta user.

Backend melakukan *generate file* excel laporan hasil audit yang diminta untuk dapat diunduh oleh user dan disimpen didalam sistem lokalnya user.

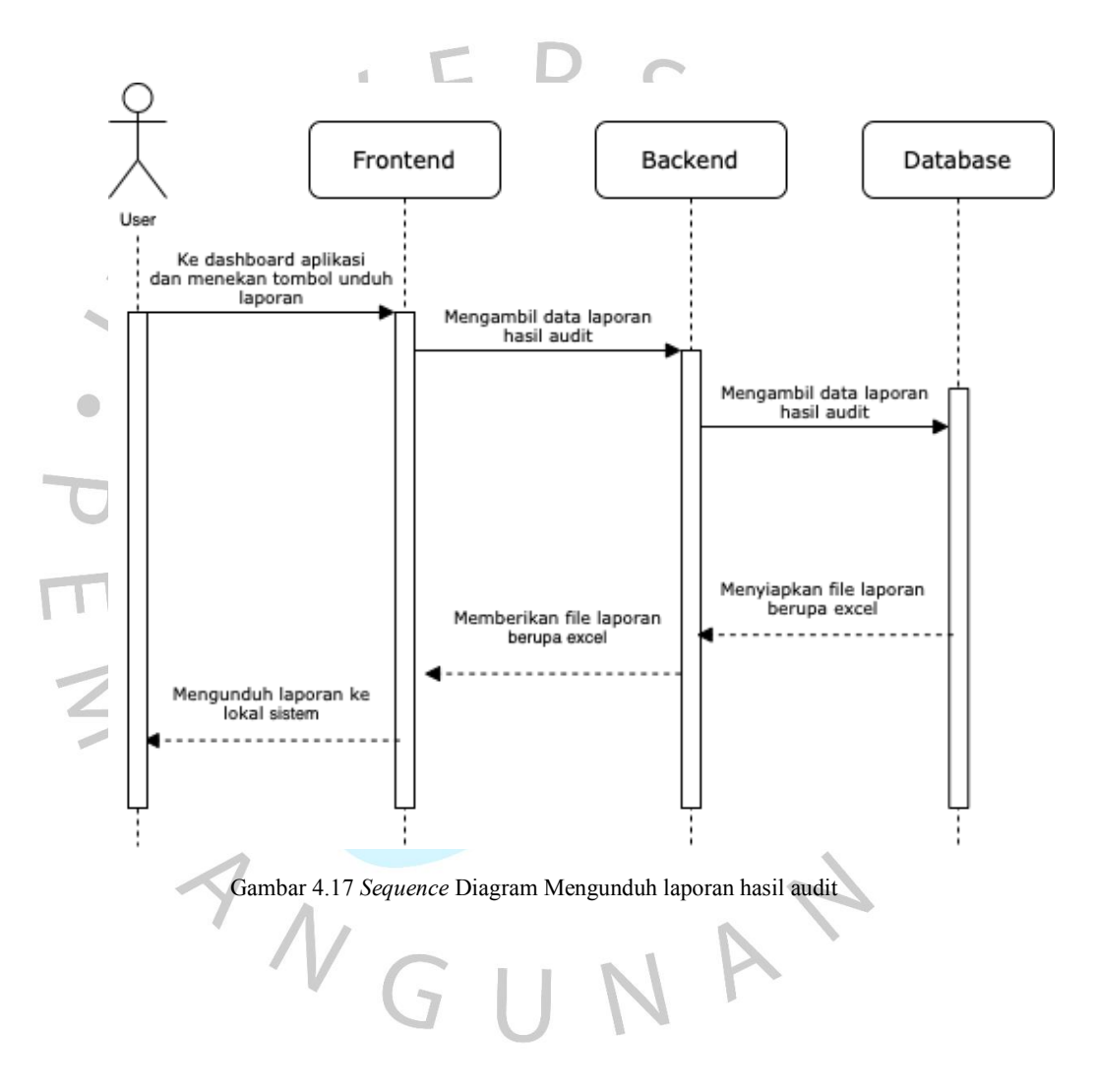

f. Melihat daftar website yang telah dipindai

Dalam kegiatan melihat daftar website yang telah dipindai, user sudah dalam keadaan *login* dan masuk kedalam dashboard aplikasi, lalu aplikasi akan meminta backend untuk menampilkan daftar website yang telah dipindai.

Setelah backend menerima permintaan user sebuah data daftar website yang telah user pindai, lalu diteruskan ke aplikasi untuk ditampilkan daftar website yang telah dipindai.

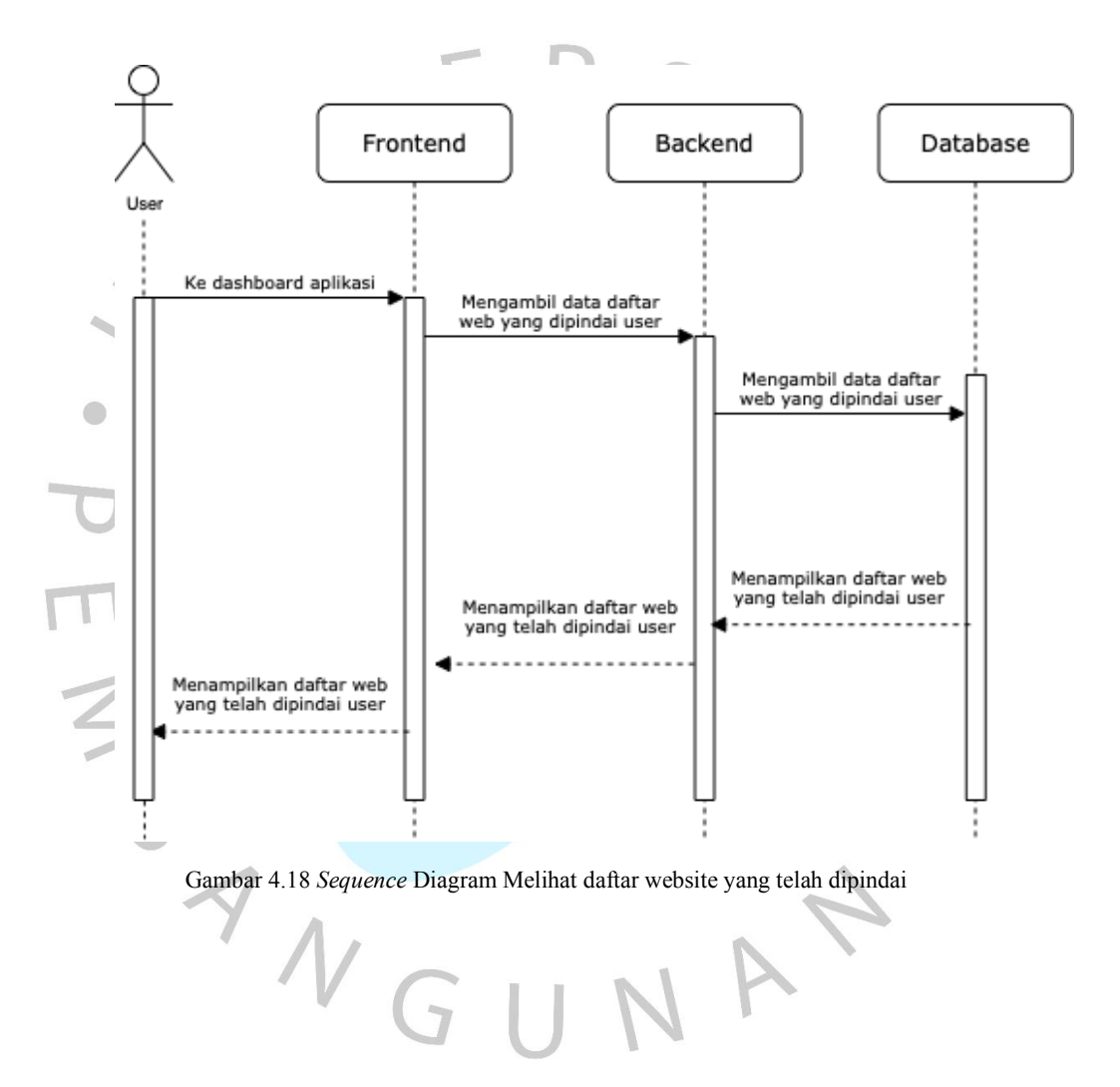

#### g. Melihat user

Dalam kegiatan melihat daftar user, admin sudah dalam keadaan *login* dan masuk ke cms aplikasi dan menekan tombol users.

Lalu aplikasi akan meminta sebuah data daftar user ke backend dan setelah itu aplikasi akan menampilkan halaman daftar user berdasarkan data yang diterima tersebut.

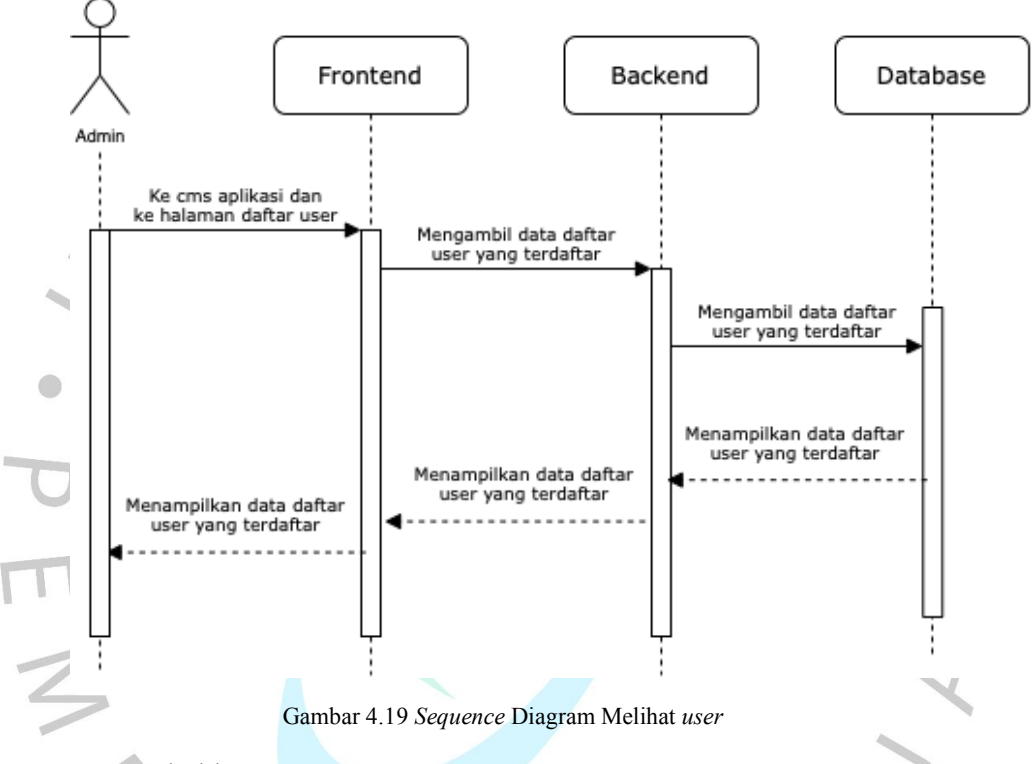

h. Menambahkan user

Dalam kegiatan melihat daftar user, admin sudah dalam keadaan *login* dan masuk ke cms aplikasi dan menekan tombol users.

Lalu aplikasi akan meminta sebuah data daftar user ke backend dan setelah itu aplikasi akan menampilkan halaman daftar user berdasarkan data yang diterima tersebut.

Setelah itu admin dapat menekan tombol tambah user dan mengisi form tambah user yang ditampilkan.

Backend akan melakukan validasi input, jika valid maka akan diarahkan ke halaman daftar user. Jika yangdimasukkan menghasilkan tidak valid, maka akan langsung ditampilkan pesan error.

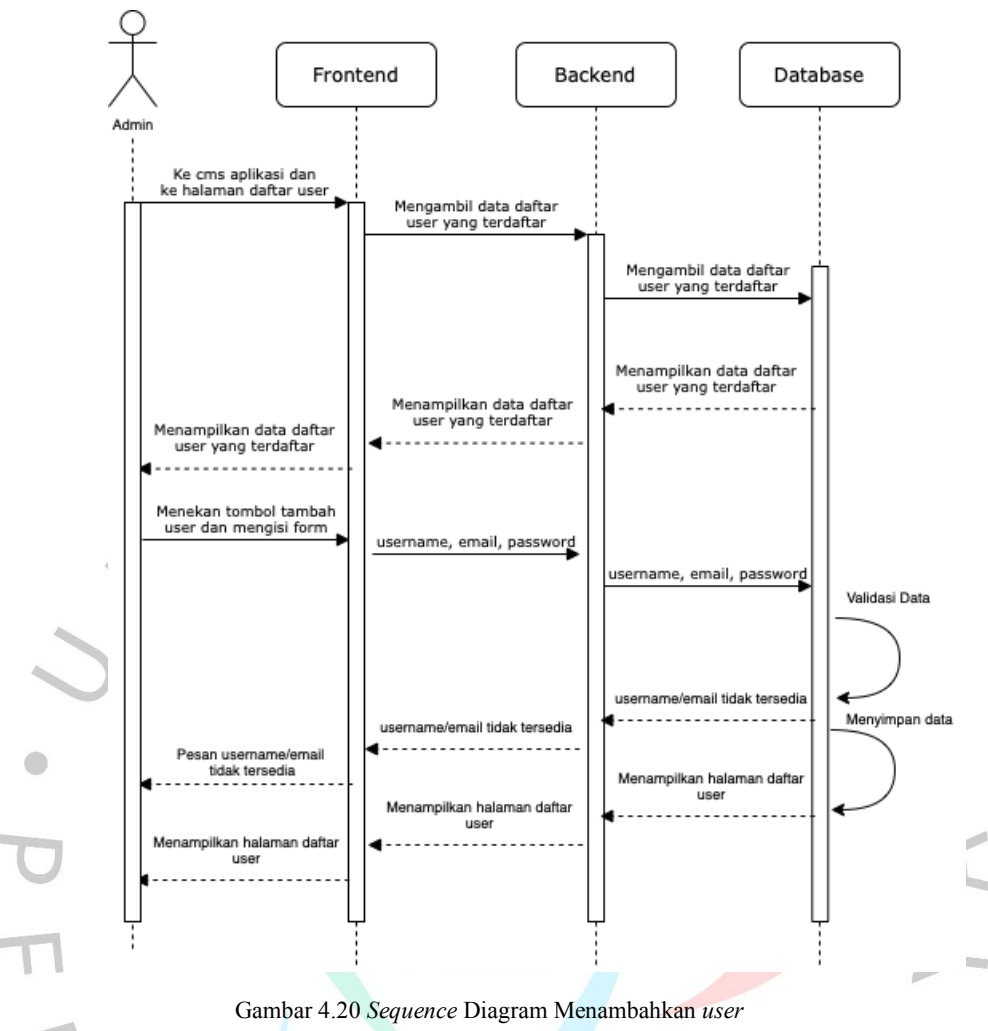

i. Mengubah user

Dalam kegiatan melihat daftar user, admin sudah dalam keadaan *login* dan masuk ke cms aplikasi dan menekan tombol users.

Lalu aplikasi akan meminta sebuah data daftar user ke backend dan setelah itu aplikasi akan menampilkan halaman daftar user berdasarkan data yang diterima tersebut.

Setelah itu admin dapat menekan tombol ubah user yang dipilih dan mengubah form ubahuser yang ditampilkan.

Backend akan melakukan validasi input, jika valid maka akan diarahkan ke halaman daftar user. Jika yang dimasukkan tidak valid, maka akan langsung ditampilkan pesan error.

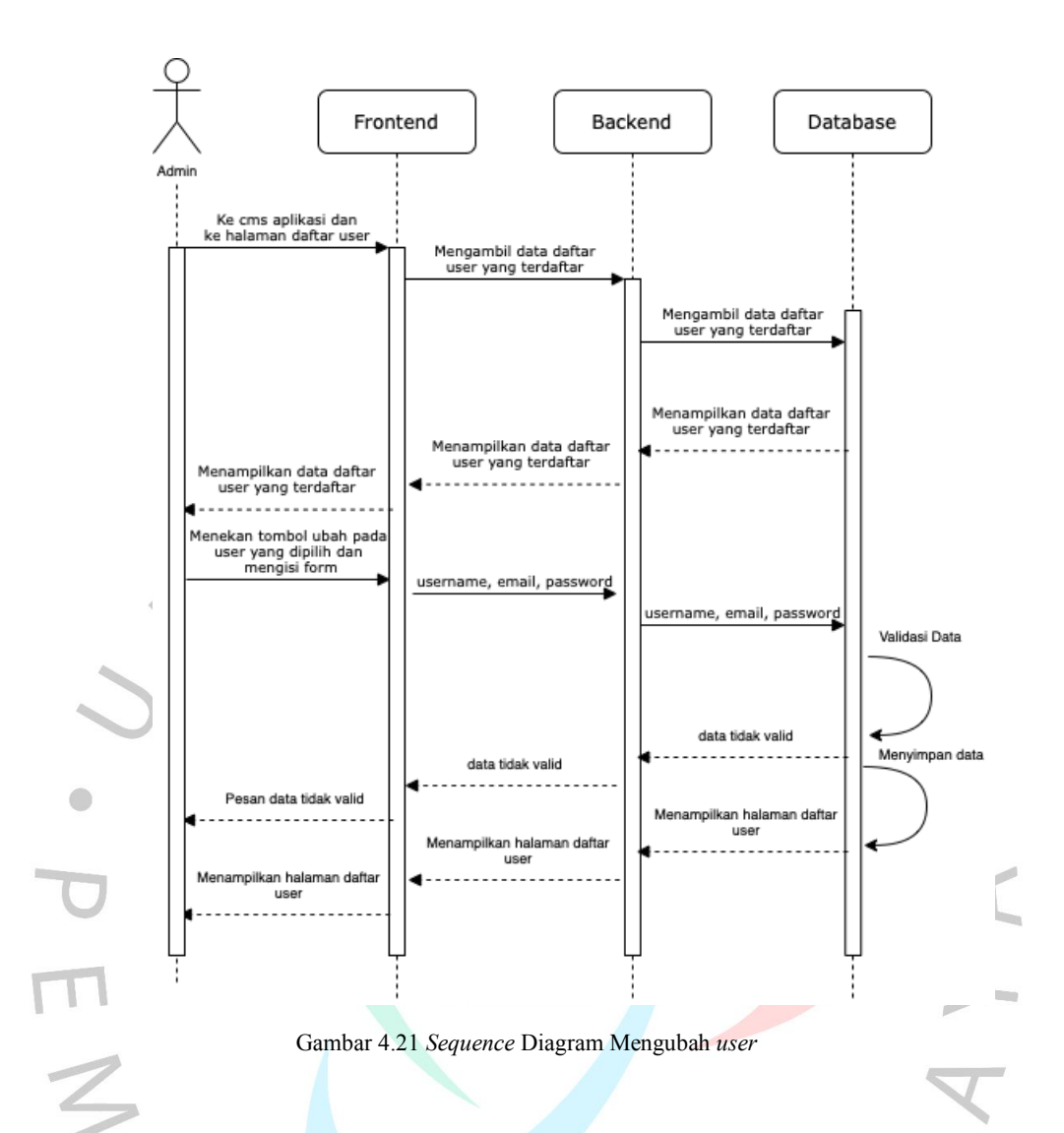

j. Menghapus user

Dalam kegiatan melihat daftar user, admin sudah dalam keadaan *login* dan masuk ke cms aplikasi dan menekan tombol users.

Lalu aplikasi akan meminta sebuah data daftar user ke backend dan setelah itu aplikasi akan menampilkan halaman daftar user berdasarkan data yang diterima tersebut.

Setelah itu, admin dapat melakukan penghapusan *user* yang telah dipilihnya dengan dapat menekan tombol hapus yang telah tersedia.

Dan akan diteruskan oleh backend, setelah selesai halaman akan diarahkan ke halaman daftar user.

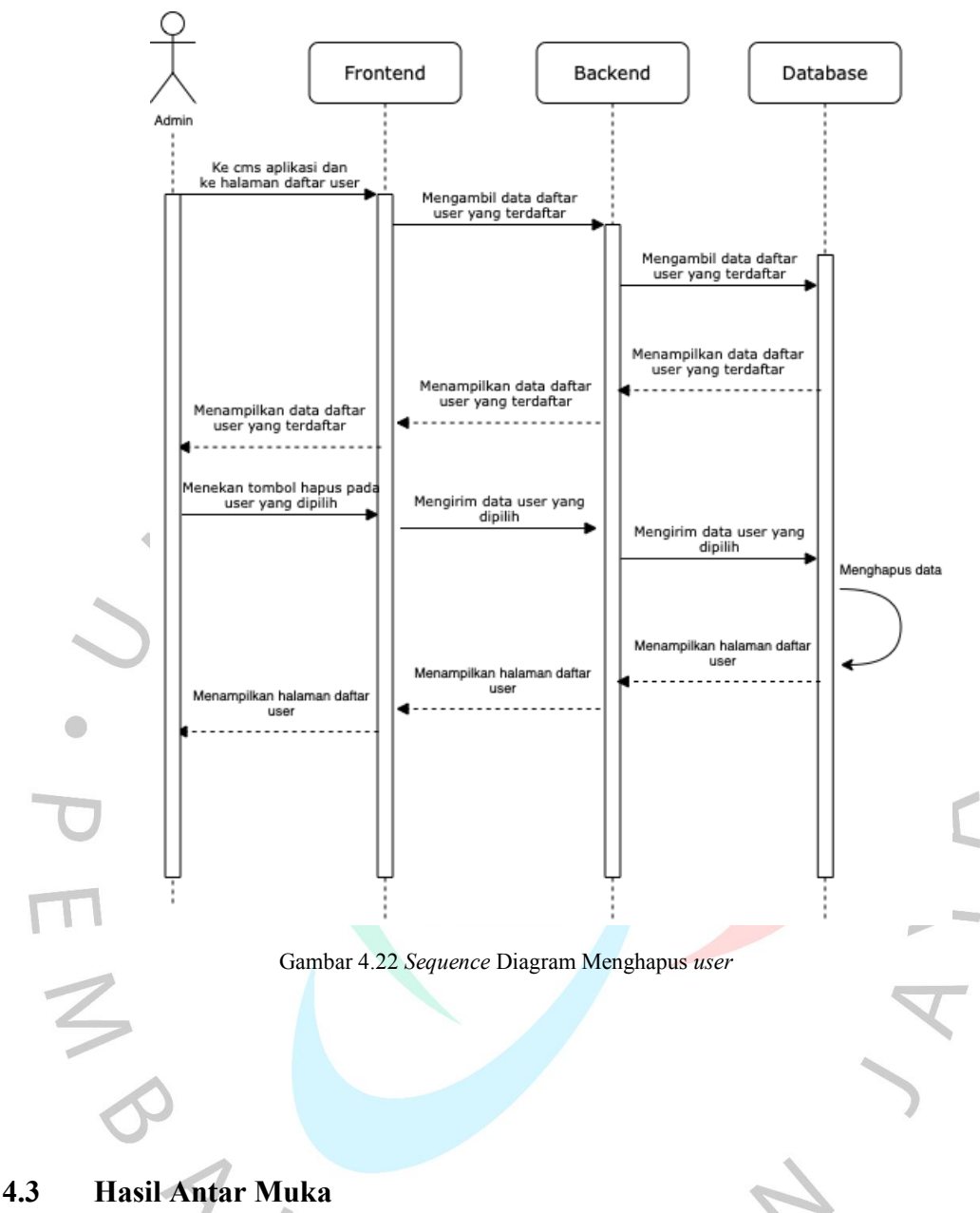

# **4.3.1 Hasil Antar Muka Pengguna**

Perancangan antar muka pengguna menjelaskan tentang bagaimana tampilan dari setiap modul yang ada di aplikasi tersebut. Perancangan tersebut dilakukan agar si *programmer* dapat mendesain aplikasi tersebut sesuai dengan yang diperlukan oleh si pengguna.

Pada perancangan aplikasi pemindain kerentanan keamanan website ini, penulis menamakan aplikasi ini bernama *Eagle* atau Bahasa Indonesianya adalah Elang. Kenapa dinamakan *Eagle*, karena burung elang terkenal mempunyai mata yang sangat tajam sehingga pada penamaan aplikasi ini ditujukan pemindaian kerentanan keamanan website seperti mata elang yang sangat tajam.

Dalam mempermudah membangun perancangan antar muka pengguna ini, dibantu dengan *library* bernama Svelte.js.

Pada tampilan utama atau *landing page* terdapat bagian pengenalan mengenai produk pemindaian kerentanan keamanan website dari *Eagle* ini beserta gambar *output* dari hasil laporan audit dan menyediakan halaman untuk *login* dan membuat akun.

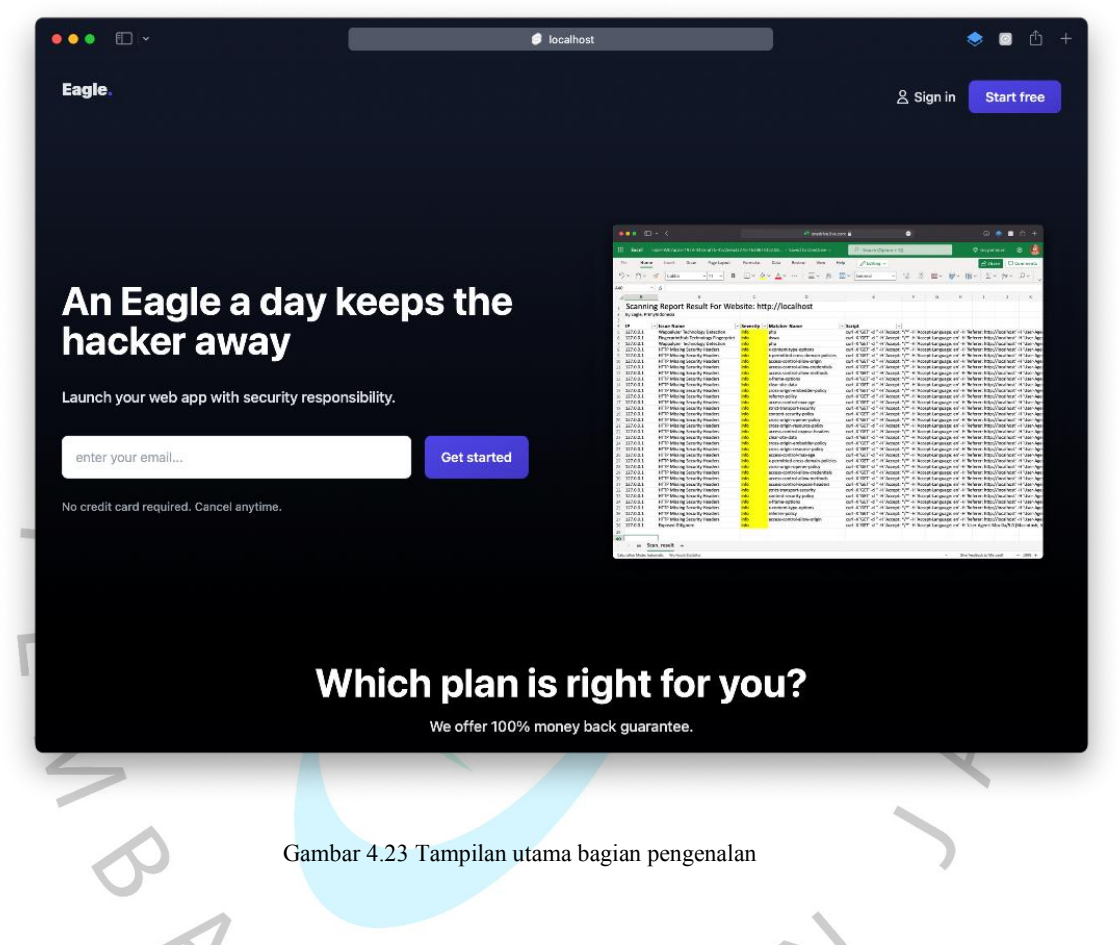

Pada tampilan utama bagian kedua terdapat bagian *pricing* dimana terdapat informasi perbandingan fitur antara yang gratis dengan yang berbayar. Yang menjadi pembeda ialah jumlah pemindaian yang dapat dilakukan dan layanan *support* yang diberikan.

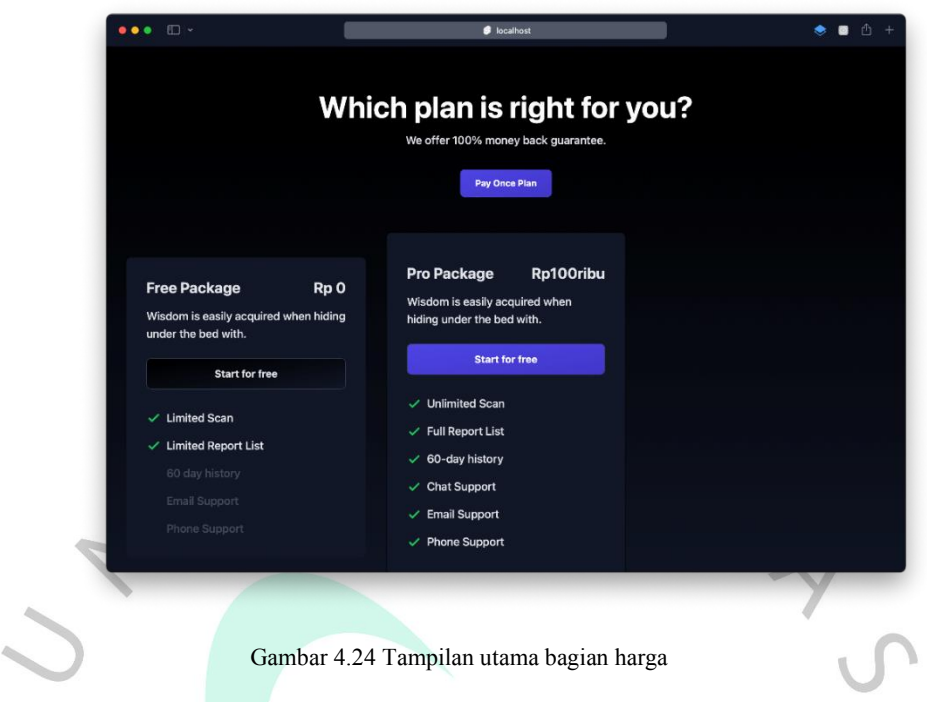

 $\bigcirc$ Pada tampilan *login*, aplikasi menampilkan form *login* yang dapat diisi dengan *username*, dan *password* untuk dapat diarahkan masuk ke dalam dashboard aplikasi jika data yang dimasukkan valid.

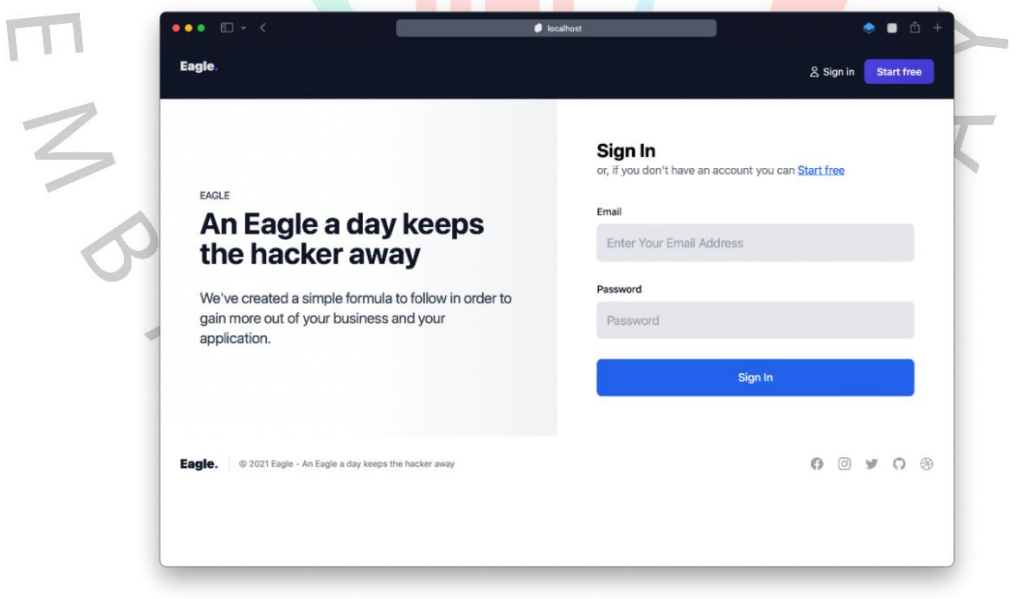

Gambar 4.25 Tampilan *login*

Pada tampilan registrasi, aplikasi menampilkan form registrasi yang dapat diisi dengan *username*, *email* dan *password* untuk melakukan pembuatan akun dalam menikmati fitur yang ada.

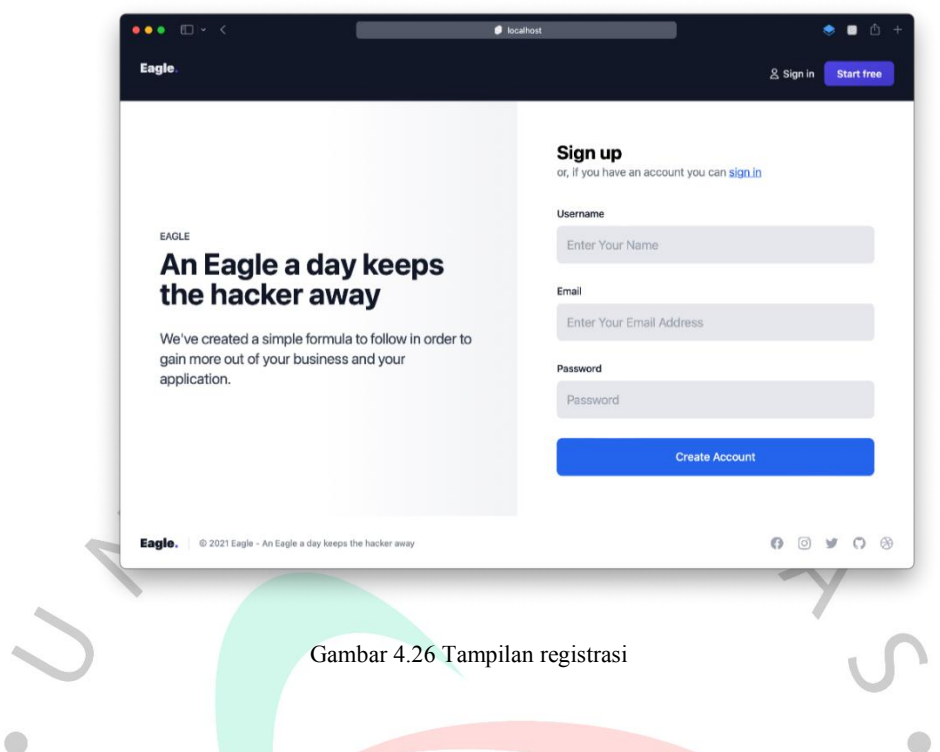

Pada tampilan *dashboard* terdapat fitur utama yaitu pemindaian kerentanan keamanan website berdasarkan input web url yang dimasukkan user pada bagian  $\leq$ atas halaman *dashboard*.

Serta jika *user* belum pernah melakukan pemindaian, maka diarahkan untuk melakukan pemindaian baru dengan kalimat memulai pemindaian baru.

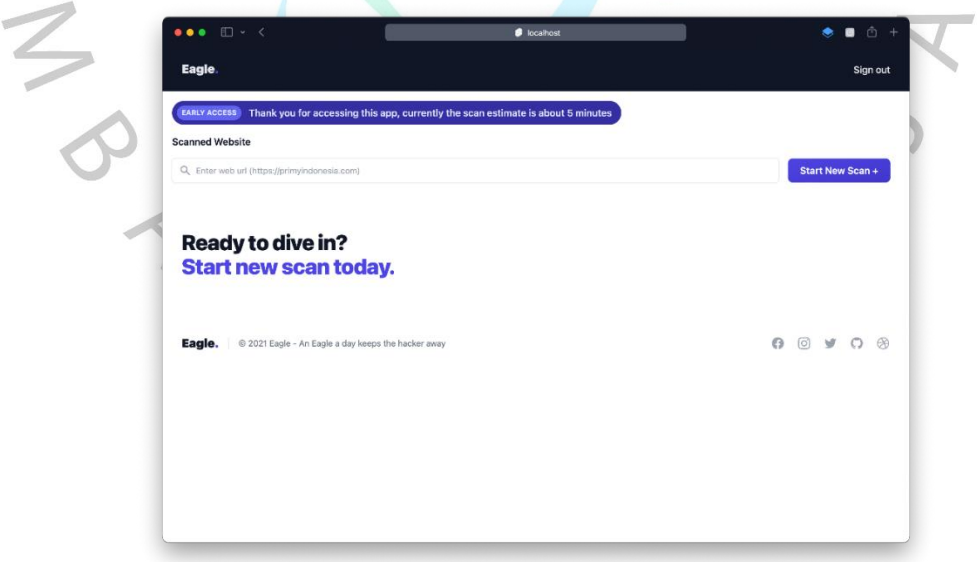

Gambar 4.27 Tampilan *dashboard*

Jika *user* sudah melakukan pemindaian sebelumnya, maka akan ditampilkan daftar website yang telah dipindai beserta status proses pemindaian yang sedang berlangsung.

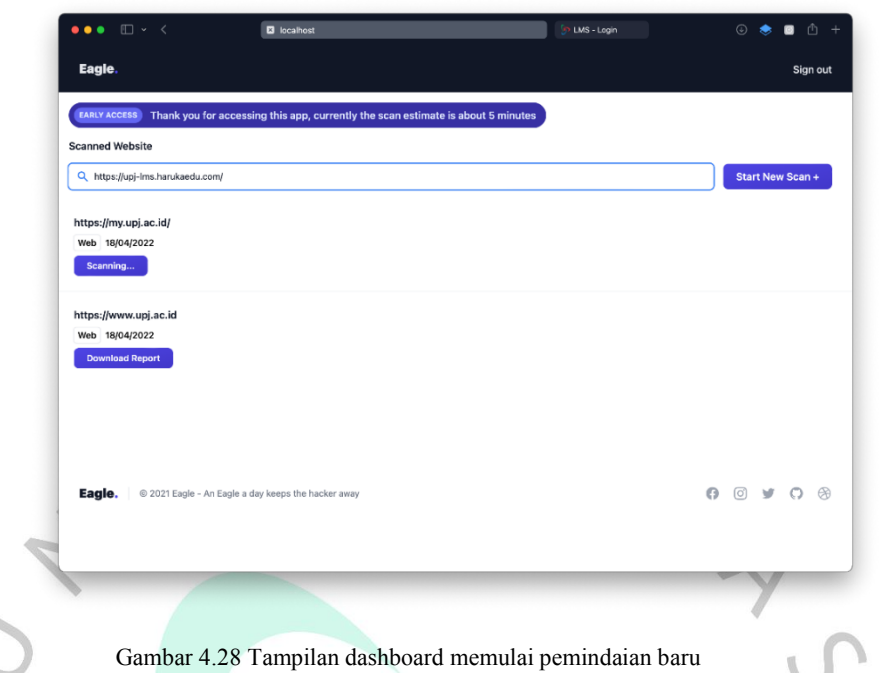

Masih pada tampilan yang sama yaitu di dashboard, *user* dapat mengisi web url yang dijadikkan target untuk dilakukan pemindaian kerentanan keamanan website dengan menekan tombol *Start New Scan*.

Jika web url yang dimasukkan valid, maka pemindaian akan dimulai di latar belakang Backend untuk menjalankan *service* Nuclei dan di aplikasi menampilkan daftar terbaru pemindaian website dengan status *Scanning*.

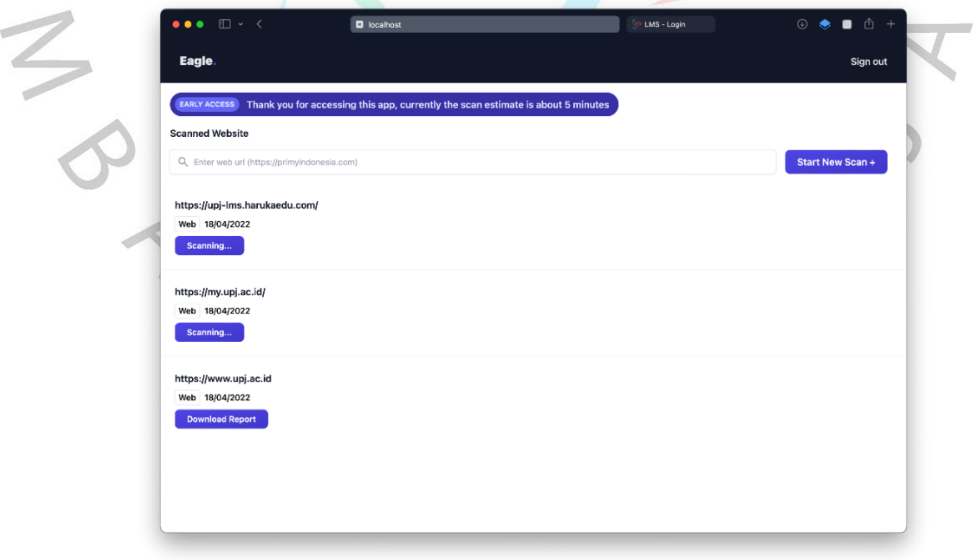

Gambar 4.29 Tampilan dashboard daftar pemindaian yang berjalan dan selesai

Pada pemindaian kerentanan keamanan website yang sudah selesai, *user*  dapat mengunduh laporan hasil audit dengan menekan tombol *Download Report*.

Lalu *user* akan menerima file laporan hasil audit pemindaian kerentanan keamanan websitenya berupa excel yang dapat diunduh kedalam sistem lokalnya.

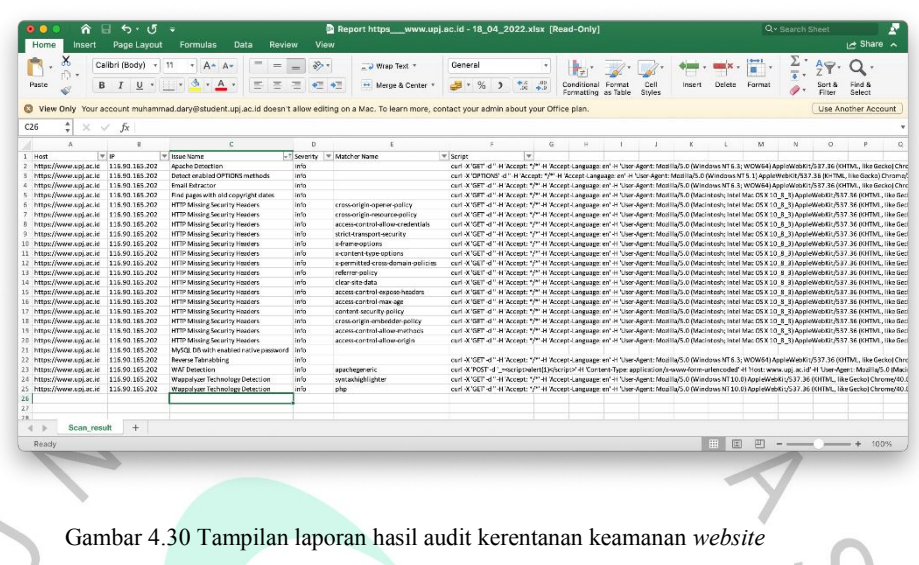

Pada laporan hasil audit kerentanan keamanan website ini, terdapat informasi berupa daftar kerentanan meliputi nama isu kerentanan, tingkat kerentanan, detail mengenai isu kerentanan (*matcher name*) dan lainnya yang dapat membantu untuk dilakukannya perbaikan penambalan kerentanan keamanan website.

| $\bullet\bullet\bullet\quad \boxplus \vdash\hspace{1mm} \leftarrow\hspace{1mm}$ | O owasp.org A                                                                                                    | $\bullet$                                               | $\circ\bullet$                                                                                                    |
|---------------------------------------------------------------------------------|----------------------------------------------------------------------------------------------------|---------------------------------------------------------|----------------------------------------------------------------------------------------------------|
| (A) OWASP                                                                       | PROJECTS CHAPTERS EVENTS ABOUT                                                                                                    | Store<br>Search OWASP.org<br>۹                          | Donate<br>Join                                                                                                    |
| <b>Reverse Tabnabbing</b>                                                       |                                                                                                    | C Watch 121                                             | Star 678                                                                                                    |
| <b>Description</b>                                                              |                                                                                                    |                                                         | The OWASP® Foundation works to                                                                                                    |
| site rather than the legitimate one.                                            | Reverse tabnabbing is an attack where a page linked from the target page is able to rewrite that page, for<br>example to replace it with a phishing site. As the user was originally on the correct page they are less likely<br>to notice that it has been changed to a phishing site, especially if the site looks the same as the target. If the<br>user authenticates to this new page then their credentials (or other sensitive data) are sent to the phishing |                                                         | improve the security of software through<br>its community-led open source software<br>projects, hundreds of chapters worldwide,<br>tens of thousands of members, and by<br>hosting local and global conferences. |
| is being linked to.                                                             | As well as the target site being able to overwrite the target page, any http link can be spoofed to overwrite<br>the target page if the user is on an unsecured network, for example a public wifi hotspot. The attack is<br>possible even if the target site is only available via https as the attacker only needs to spoof the http site that                                                                                                    | Community<br>Attacks (You are here)<br>Vulnerabilities  | <b>Important Community Links</b>                                                                                                    |
|                                                                                 | The attack is typically possible when the source site uses a target instruction in a html link to specify a<br>target loading location that do not replace the current location and then let the current window/tab available<br>and does not include any of the preventative measures detailed below.                                                                                                    | Controls                                                |                                                                                                    |
|                                                                                 | The attack is also possible for link opened via the window, open javascript function.                                                                                                    |                                                         | <b>Upcoming OWASP Global Events</b>                                                                                                    |
| Overview                                                                        |                                                                                                    | <b>OWASP April Webinar</b>                              |                                                                                                    |
| With back link                                                                  |                                                                                                    |                                                         | o April 12-13, 2022 UTC/GMT +3 hours                                                                                                    |
|                                                                                 | Link between parent and child pages when prevention attribute is not used:                                                                                                    | <b>Virtual Event</b>                                    | OWASP 2022 Global AppSec Europe                                                                                                    |
| $\cdots$                                                                        |                                                                                                    | (IST)                                                   | o June 6-10, 2022 Irish Standard Time                                                                                                    |
| Legit page                                                                      |                                                                                                    | <b>Virtual Event</b>                                    | OWASP 2022 Global AppSec AsiaPac                                                                                                    |
|                                                                                 | Back reference to parent window via K openex # object instance.                                                                                                    | o August 29 - September 1, 2022<br>Singapore Time (SGT) |                                                                                                    |
|                                                                                 | Page can for example redirect parent window location using opener . location=" " :                                                                                                    | <b>OWASP September Webinar</b>                          |                                                                                                    |
|                                                                                 |                                                                                                    | o September 22-23, 2022 Eastern<br>Daviight Time (EDT)  |                                                                                                    |
|                                                                                 |                                                                                                    | <b>OWASP October Webinar</b>                            |                                                                                                    |

Gambar 4.31 Tampilan referensi OWASP meninjau isu kerentanan keamanan *website*

Pada salah satu isu keamanan kerentanan website yang terjadi pada **Gambar 4.30** yaitu isu *Reverse Tabnabbing*, informasi isu ini dapat juga ditemukkan didalam website OWASP (*Open Web App Security Project*) yang membantu kita mengetahui tentang informasi detail suatu isu kerentanan keamanan website yang terjadi.

#### **4.3.2 Hasil Antar Muka Admin**

Pada perancangan antar muka admin dikhususkan untuk memfasilitasi admin dalam mengelola konten (*Content Management System*) khususnya pengelolaan data pengguna aplikasi pemindaian kerentanan website yang meliputi membuat, menghapus, mengedit *user*.

Dalam mempermudah membangun pembuatan perancangan antar muka admin ini menggunakan *headless-cms* bernama Strapi yang berbasis Node.js.

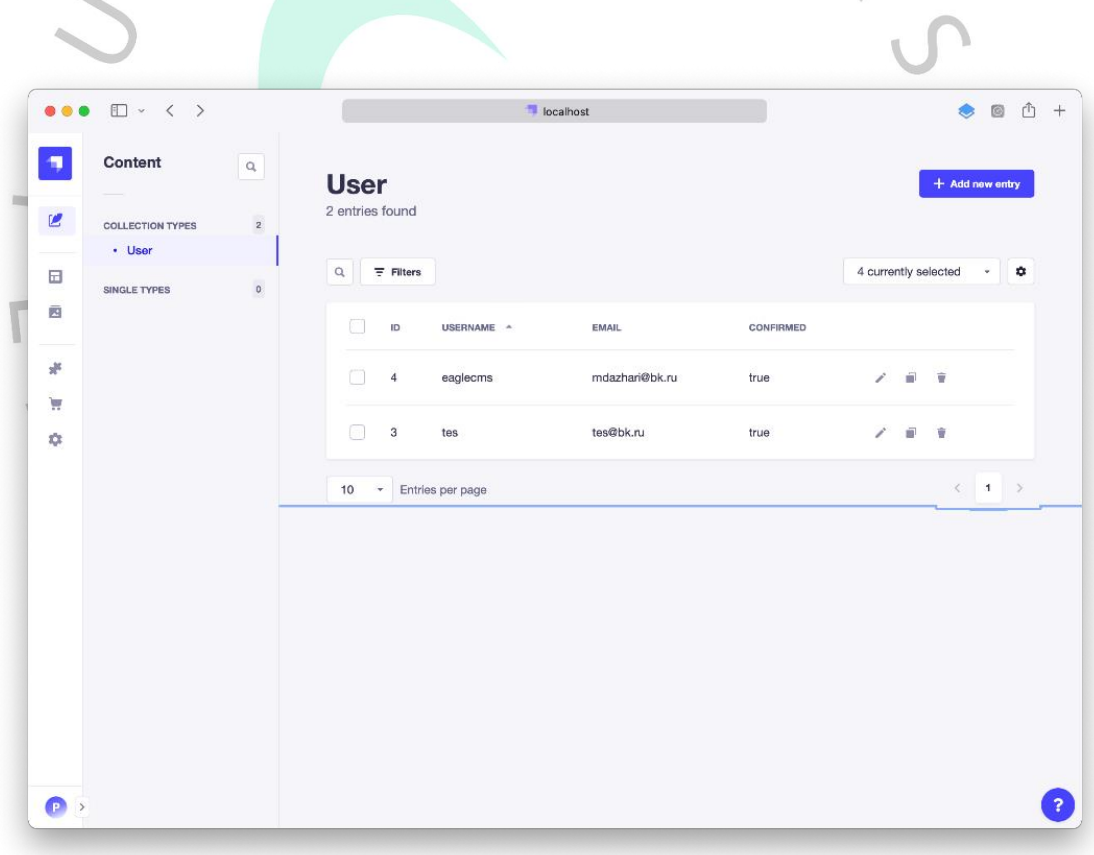

Gambar 4.32 Tampilan admin daftar *user* yang terdaftar

Pada tampilan daftar *user* yang terdaftar, admin dapat mengelola user segala keperluan CRUD (*Create, Read, Update & Delete*).

Pada tampilan ini admin dapat menekan tombol *Add new entry* untuk membuat *user* baru, dan admin juga dapat menghapus atau mengedit *user* tertentu dengan menekan *icon* edit atau hapus.

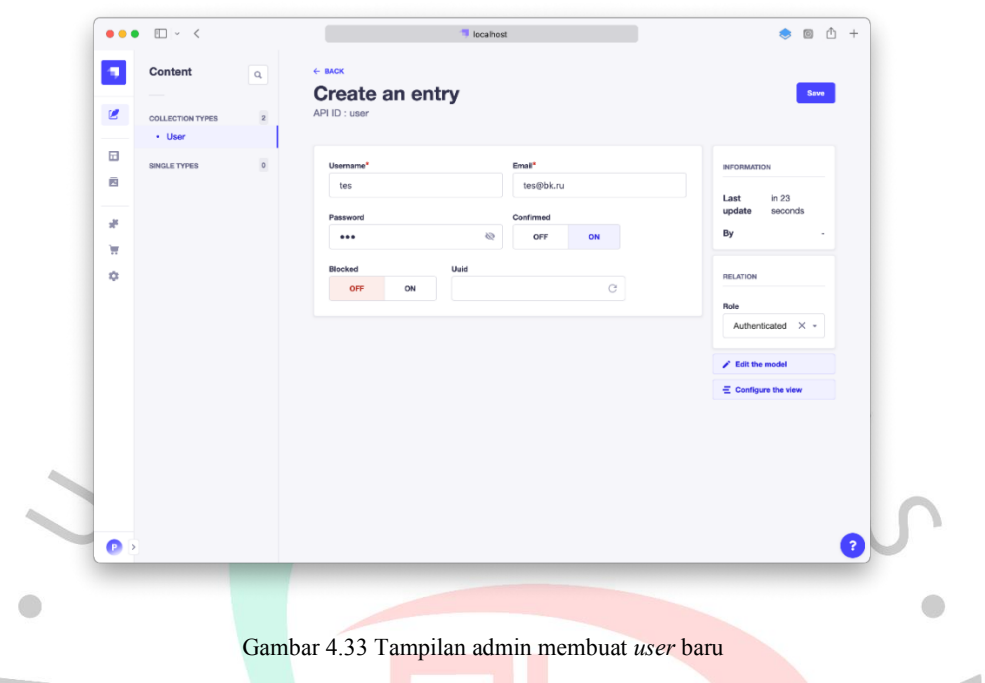

Pada tampilan pembuatan *user,* admin dapat membuat *user* dengan mengisi form yang ada dengan lengkap. Jika valid maka *user* baru akan terbuat.

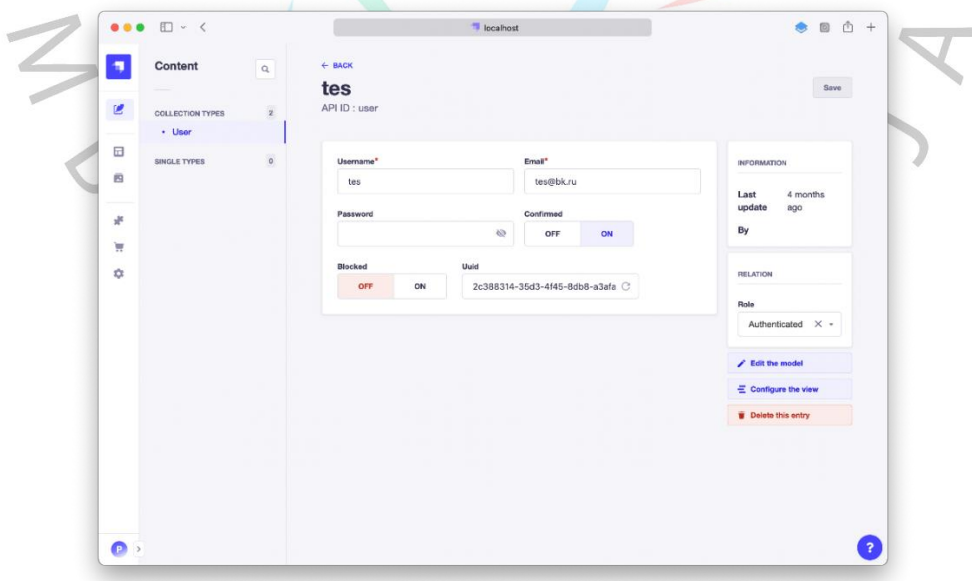

Gambar 4.34 Tampilan admin merubah *user* yang sudah ada

Pada tampilan edit *user,* admin dapat mengedit atribut *user* dengan mengisi form yang ada dengan lengkap. Jika valid maka data *user* akan terpebarui.

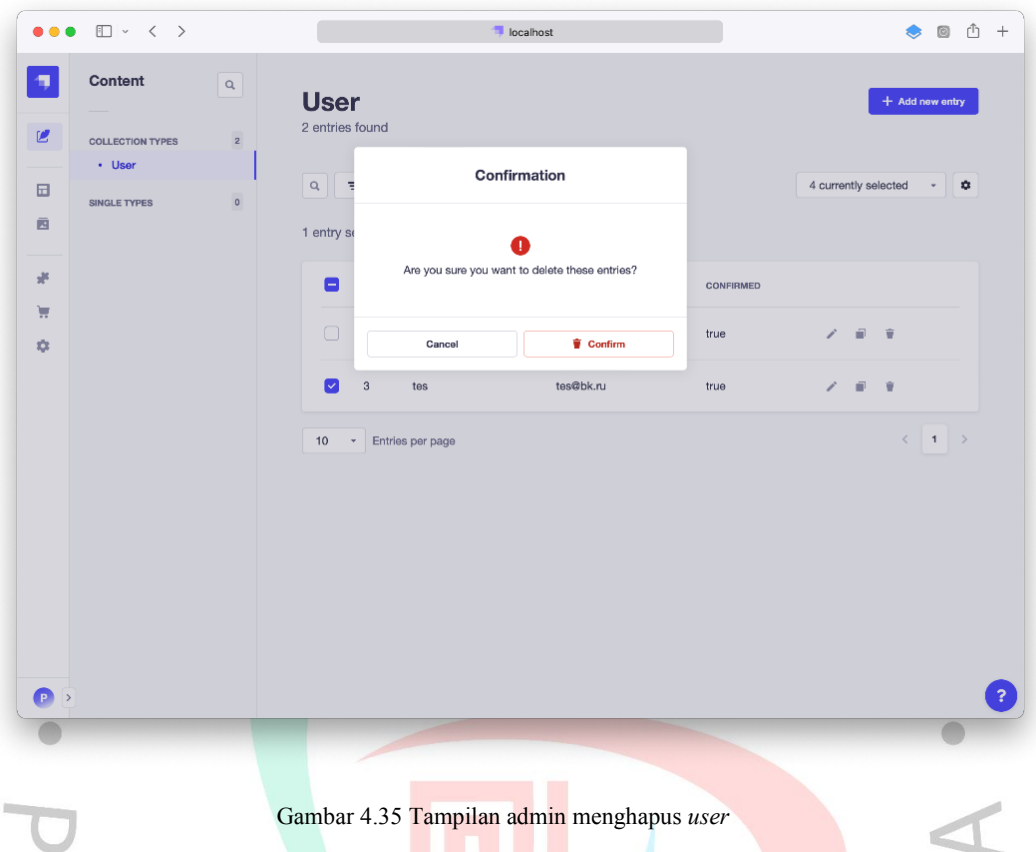

Pada tampilan hapus *user,* admin dapat menghapus *user* yang dipilihnya dengan menekan icon tong sampah dan menekan tombol *Confirm* untuk mengonfrimasi bahwa admin ingin benar-benar melakukan aksi penghapusan suatu akun/*user*.

#### **4.4. Perancangan Implementasi**

Perancangan Implementasi merupakan sebuah penyatuan semua rancangan yang sudah dibuat oleh Peneliti untuk membuat aplikasi Eagle tersebut.

Semua rancangan tersebut dibuat berdasarkan analisis yang sudah dilakukan penulis, diagram yang sudah disesuaikan dengan analisis perancangan aplikasi Eagle, dan tampilan yang sesuai dengan aplikasi tersebut.

Selain itu, penulis juga melakukan pengujian pada perancangan aplikasi yang telah dibuat berjalan pada semestinya, pengujian dilakukan dari aplikasi enduser hingga aplikasi untuk admin. Hasil dari percobaan aplikasi tersebut dapat dilihat pada **Tabel 4.11** dan **Tabel 4.12** dibawah.

## **4.4.1 Perancangan Implementasi Aplikasi Pengguna**

Pada **Tabel 4.11**, dilakukannya pengujian pada aplikasi end-user pemindaian kerentanan keamanan website yang diakses oleh pengguna.

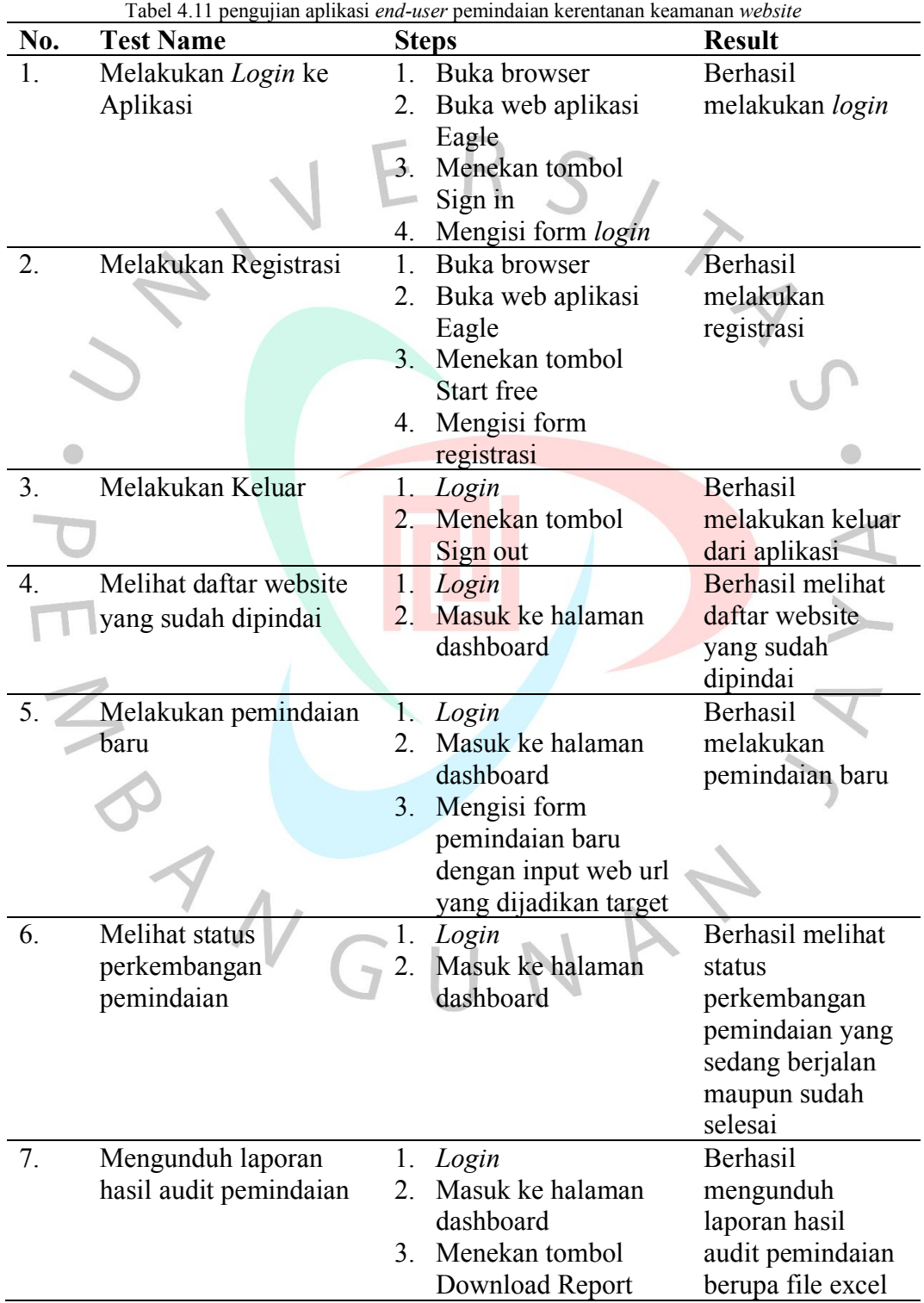

## **4.4.1 Perancangan Implementasi Aplikasi Admin**

Pada **Tabel 4.12** dilakukannya pengujian pada aplikasi admin pemindaian kerentanan keamanan website yang diakses oleh admin.

| No. | <b>Test Name</b>         |                  | <b>Steps</b>           | габст +.12 рендинан артказгаанны ренинаатан кегентанан кеашанан <i>websu</i> c<br><b>Result</b> |
|-----|--------------------------|------------------|------------------------|-------------------------------------------------------------------------------------------------|
| 1.  | Melakukan Login ke       | 1.               | Buka browser           | Berhasil                                                                                        |
|     | <b>CMS</b>               | $\overline{2}$ . | Buka web CMS           | melakukan login                                                                                 |
|     |                          |                  | Eagle                  |                                                                                                 |
|     |                          | 3.               | Mengisi form Login     |                                                                                                 |
| 2.  | Melakukan Keluar         | 1.               | Login                  | Berhasil                                                                                        |
|     |                          | $\overline{2}$ . | Mengakses side         | melakukan keluar                                                                                |
|     |                          |                  | menu                   | dari CMS aplikasi                                                                               |
|     |                          | 3.               | Menekan tombol         |                                                                                                 |
|     |                          |                  | Logout                 |                                                                                                 |
| 3.  | Melihat daftar user yang | 1.               | Login                  | Berhasil melihat                                                                                |
|     | terdaftar                | 2.               | Ke menu Users          | daftar user yang                                                                                |
|     |                          |                  |                        | terdaftar                                                                                       |
| 4.  | Membuat user baru        | 1.               | Login                  | Berhasil membuat                                                                                |
|     |                          | $2_{-}$          | <b>Ke</b> menu Users   | user baru                                                                                       |
|     |                          | 3.               | Menekan tombol         |                                                                                                 |
|     |                          |                  | Add new entry          |                                                                                                 |
|     |                          | 4.1              | Mengisi form           |                                                                                                 |
|     |                          |                  | pembuatan user baru    |                                                                                                 |
|     | Mengedit user lama       |                  | 1. Login               | Berhasil mengedit                                                                               |
|     |                          |                  | 2. Ke menu Users       | user lama                                                                                       |
|     |                          | 3 <sub>1</sub>   | Menekan icon edit      |                                                                                                 |
|     |                          |                  | pada user yang         |                                                                                                 |
|     |                          |                  | dipilih                |                                                                                                 |
|     |                          | 4.               | Mengisi form           |                                                                                                 |
| 6.  |                          | $1 -$            | pengeditan user        | Berhasil                                                                                        |
|     | Menghapus user           | 2.               | Login<br>Ke menu Users |                                                                                                 |
|     |                          | 3.               | Menekan icon hapus     | mengahpus user                                                                                  |
|     |                          |                  | pada user yang         |                                                                                                 |
|     |                          |                  | dipilih                |                                                                                                 |
|     |                          |                  | Menekan tombol         |                                                                                                 |
|     |                          |                  | konfirmasi             |                                                                                                 |
|     |                          |                  | penghapusan user       |                                                                                                 |

Tabel 4.12 pengujian aplikasi admin pemindaian kerentanan keamanan *website*

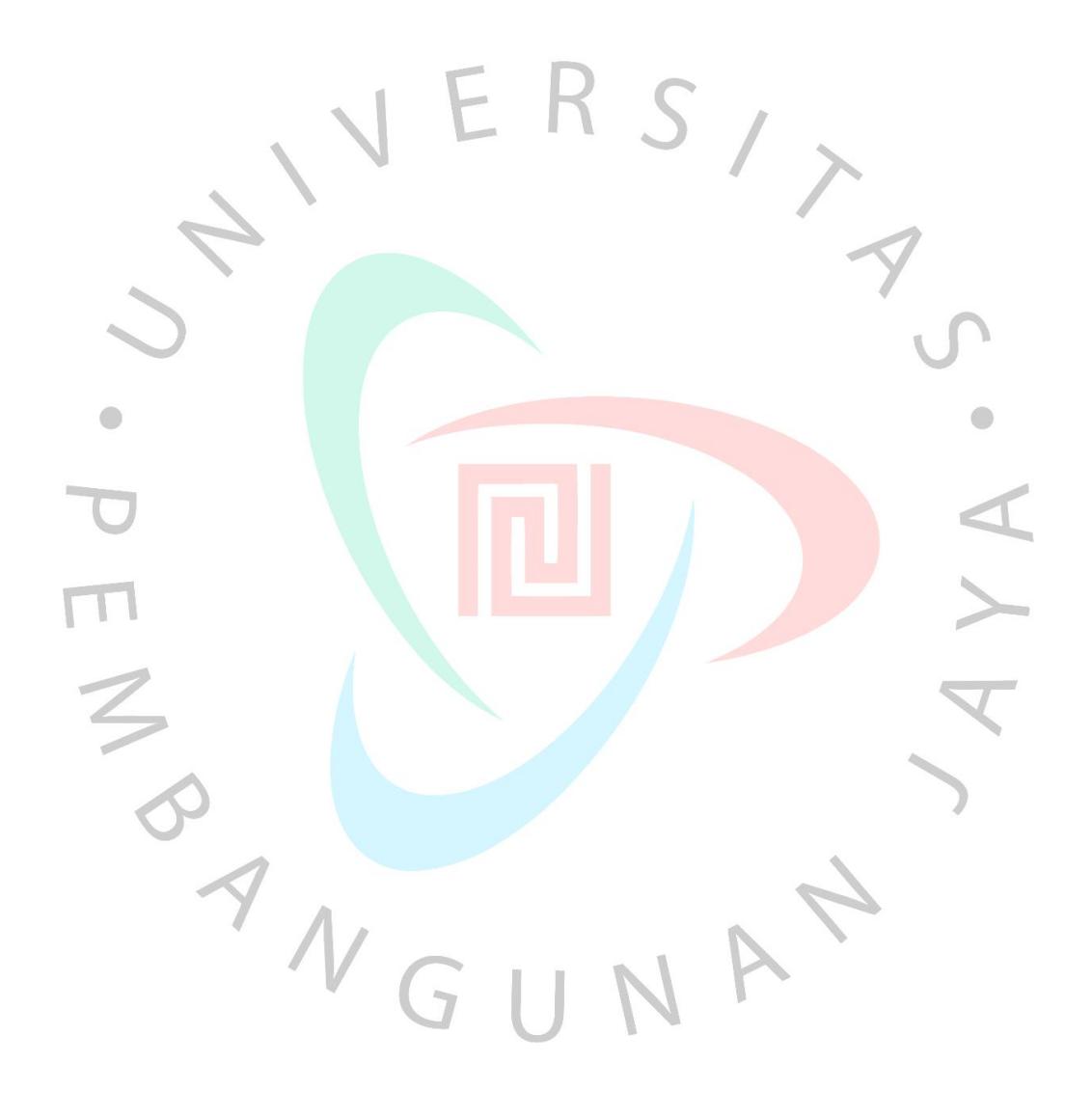